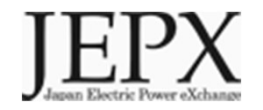

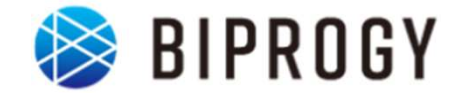

# 非化石証書のトラッキング に関する事業者向け説明資料 (需要家※1対象) コ**証書のトフツ千***ン***ノ**<br>る事業者向け説明資料<br>(需要家<sub>※1</sub>対象)<br>2024年4月2日 Ver1.0<br>日本卸電力取引所

# 日本卸電力取引所 ※1 電気小売事業者、仲介事業者以外で非化石証書を市場から調達する事業者

# 1. トラッキングスキーム概要<br>1. トラッキングスキーム概要 1. トラッキングスキーム概要<br>2. 具体的な手続き

# トラッキングの趣旨・目的

- JEPX非化石価値取引市場で購入したFIT非化石証書の由来となった発電所を明らか にします。(JEPXで非化石証書を購入しただけではトラッキングは付与されません)
- トラッキング付非化石証書については、需要家のRE100に対する報告に活用できます。

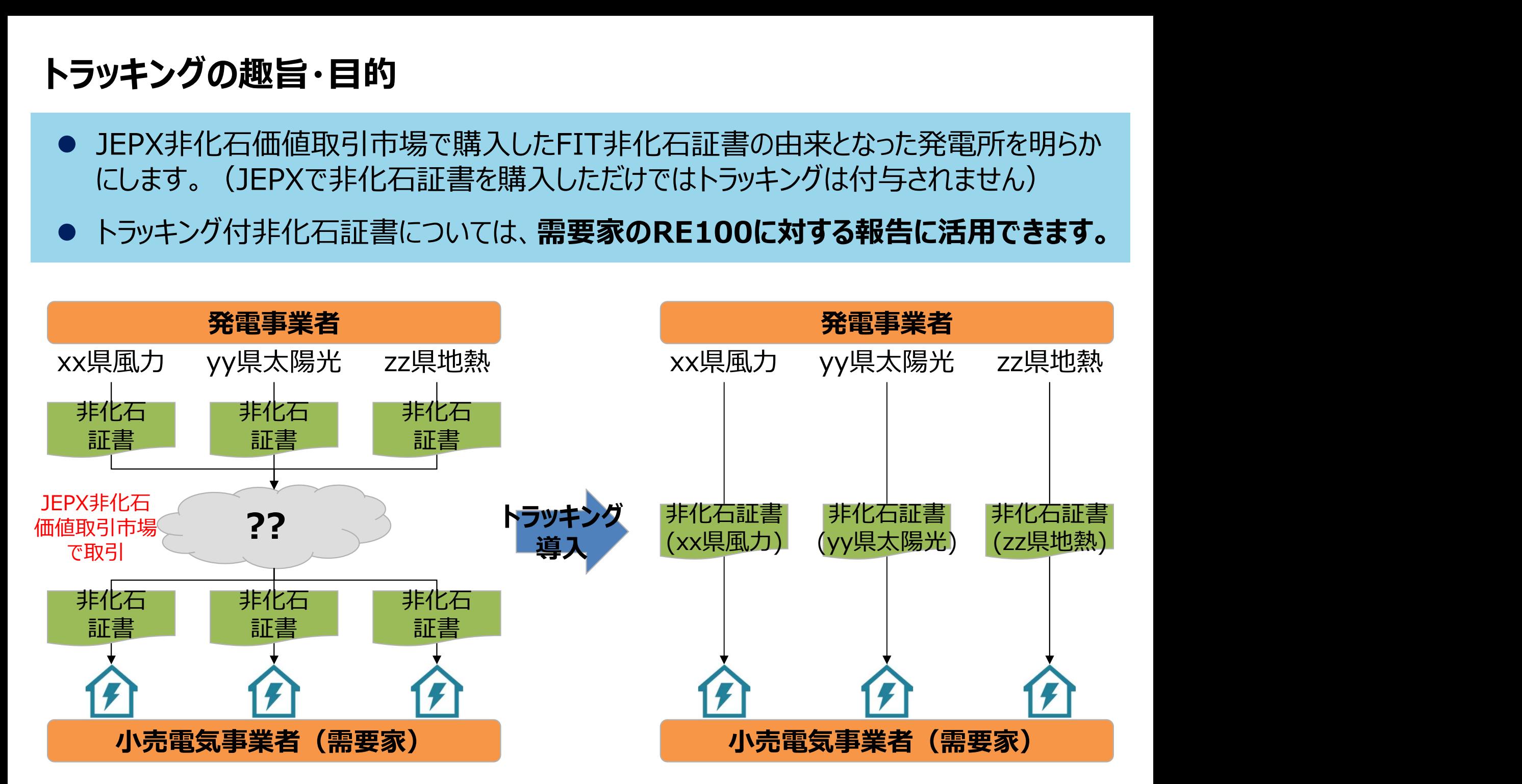

# 2024年5月FITトラッキング概要

● 実施時期:

2024年5月20日~24日に開催されるFIT非化石証書オークションに合わせて実施

- 参加条件:
- 1. 小売電気事業者 (5月の非化石証書オークション時点でJEPX非化石価値取引会員資格が必要)
- 2. 仲介事業者 (5月の非化石証書オークション時点でJEPX非化石価値取引会員資格が必要)
- 3.需要家(法人であり、5月の非化石証書オークション時点でJEPX非化石価値取引会員資格が必要※1)
- 4. FIT発電事業者(特定の事業者・需要家に対して属性割当を希望し、合意がある場合のみ参加が必要。法人のみ対象。)
- 対象とする属性情報:

参加を希望した発電事業者の登録する設備が2023年10月~12月の間に発電したFIT電気に対応する 属性情報

- 実施主体: 日本卸電力取引所、及びその委託を受けたBIPROGY株式会社
- トラッキングに関する費用:

JEPX会費、非化石証書購入費用以外で追加費用はありません。(ただし、トラッキング有償化検討は今後実施 予定となりますので、適切な周知期間の後、変更となる可能性はございます※2) :IT発電事業者 (特定の事業者・需要家に対して属性割当を希望し、合意がある場合のみ参加が必要。)<br>「象とする属性情報:<br>加を希望した発電事業者の登録する設備が2023年10月~12月の間に発電したFIT<br>生情報<br>法的主体:日本卸電力取引所、及びその委託を受けたBIPROGY株式会社<br>ラッキングに関する費用:<br>おりますので、適切な周知期間の後、変更となる可能性はございます※2)<br>※1 JEPX会員への加盟手続き詳細はJEPXのHPよりで ※2 https://www.meti.go.jp/shingikai/enecho/denryoku\_gas/denryoku\_gas/seido\_kento/pdf/063\_05\_00.pdf

# 付与される属性情報(トラッキングされる情報) **iされる属性情報(トラッキングされ**<br>下記属性情報を非化石証書に付与(トラッ<br>1. 設備ID<br>2. 発電設備区分 **iされる属性情報(トラッキングされる情報)**<br>下記属性情報を非化石証書に付与(トラッキング)しま<br>1.設備ID<br>2.発電設備区分<br>3.発電設備名 **iされる属性情報(トラッキングされる情報)**<br>下記属性情報を非化石証書に付与(トラッキング)し<br>1.設備ID<br>2.発電設備区分<br>3.発電設備名<br>3.発電設備名 **;される属性情報(トラッキングされる情報**<br>下記属性情報を非化石証書に付与(トラッキング)<br>1.設備ID<br>2.発電設備区分<br>3.発電設備名<br>4.設置者名<br>4.設置者名

- 下記属性情報を非化石証書に付与 (トラッキング) します。
	-
	-
	-
	-
	- 5. 発電出力(kW)
	-
- 下記属性情報を非化石証書に付与(トラッキン1. 設備ID<br>2. 発電設備区分<br>3. 発電設備名<br>4. 設置者名<br>5. 発電出力(kW)<br>6. 認定日<br>6. 認定日 - 10. 11. 設備ID<br>1.設備ID<br>2.発電設備区分<br>3.発電設備名<br>4.設置者名<br>5.発電出力(kW)<br>6.認定日<br>7.運転開始又は予定日<br>7.運転開始又は予定日<br>(※2023年度第1回より「定期報告の日付」を表示するよ (※2023年度第1回より「定期報告の日付」を表示するように変更) 2. 発電設備区分<br>3. 発電設備名<br>4. 設置者名<br>5. 発電出力(kW)<br>6. 認定日<br>7. 運転開始又は予定日<br>7. 運転開始又は予定日<br>(※2023年度第1回より「定期報告の日付」を表え<br>8. 設備の所在地<br>9. 割当量(kWh)
	-
	- 9. 割当量(kWh)

※付与される属性情報は2023年10月~12月時点のFIT登録情報に基づきます。FIT 登録情報の変更申請が行われている場合でも、該当期間以前に変更が完了していない 場合は変更前の属性情報が付与されます。

# FITトラッキング付非化石証書(残高証明書)のイメージ

- 発電所情報が紐づけられたトラッキング付非化石証書は下記イメージで作成されます。
- トラッキング付非化石証書に付与される属性情報は、設備ID、発電設備区分、設備の所在地、 発電設備名、設置者名、発電出力、認定日、運転開始日、割当量となります。
- これまで参考情報追記申請で追記していた正式メニュー名、通称メニュー名、購入予定需要家 については、事業者様で登録頂くことになりました。※詳細な操作方法については、「非化石トラッキングポー タルサイト操作ガイド」の「3.3操作説明(口座管理システム編)」をご参照下さい。

### トラッキング付非化石証書のイメージ

**IEPX** 証明書番号: 0000000000041 トラッキング付非化石証書 権利確定済残高証明書 Non-fossil fuel certificate(NFC) with tracking 需要家A株式会社本社ビル用 回流能激回 残高証明書の宛名 Destination JEPX会員名 JEPX member name 需要家A株式会社 権利確定日 Issue date 2022/05/27 Pass Code: 97550181 Sample 証書有効期限 Effective limit date 2023/06/30 https Sample rep 権利確定済残高 Total amount 6,000 kWh 向球球影跳 トラッキンク 道教學院日 認定設備ID 発電形力(kW) 開定日 証案模別 発電時間図分 設備の所在地 発電設備名 設置者名 翻当日 割当量(kwh) Generator **Installed** Certification Operation **NFC type** Fuel type Location Generator name Name of owner Tracking Volume capacity date start date allocate da 太陽光 4567829001 **FIT** 神楽川県川崎市川崎区原島1-2-3 発電A電力太陽光 発電電力A 100,000.1 2022/08/15 2021/09/15 2022/07/01 1.000 solar powe 風力 4567829002 神奈川県川崎市川崎区県島1-2-4 発電A電力組力 発電電力A 2021/07/27 2022/07/01 2,000 **FIT** 500,000.2 2021/07/12 wind power 3535 発電電力A 4567829003 EIT 神器用度用能表明器区票息1.2.5 安徽人群力选款 2021/08/14 2021/09/15 2022/07/01 3.000  $\overline{a}$ 300,000.3 geothermal

# 今年度のスケジュール

- 2023年度中に実施される4度のFIT非化石証書オークション全てにおいて、購入された 非化石証書に属性情報を付与します。
- 今回のトラッキング対象となる属性情報は、2023年10月~12月の発電実績として電 力広域的運営推進機関に登録された情報となります。 (※2022年1月~12月発電分 **F度のスケジュール**<br>2023年度中に実施される4度のFIT非化石証書オークショ<br>非化石証書に属性情報を付与します。<br>今回のトラッキング対象となる属性情報は、2023年10月~<br>力広域的運営推進機関に登録された情報となります。 (><br>**は対象外となります。)**<br>2023年

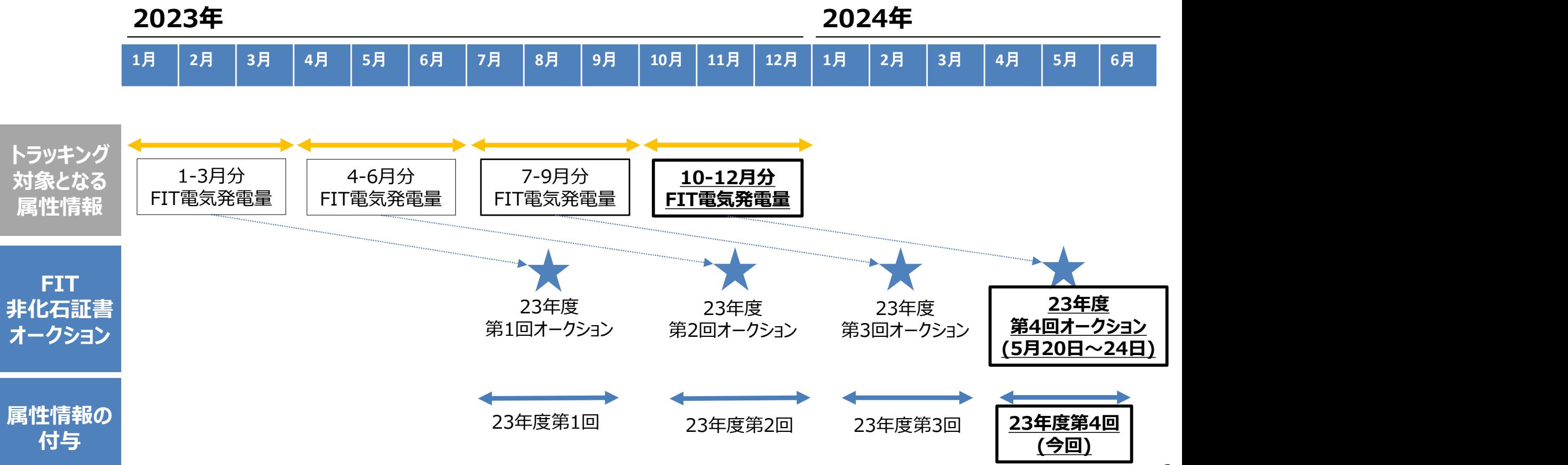

# 1. トラッキングスキーム概要<br>1. トラッキングスキーム概要 1. トラッキングスキーム概要<br>2. 具体的な手続き

# 全体プロセスについて(トラッキング付非化石証書 残高証明書まで)<br>● 事業者がトラッキング付非化石証書を入手するプロセスは下記となります。

- 事業者がトラッキング付非化石証書を入手するプロセスは下記となります。
- トラッキングを希望する属性の割当予約を実施し、割当確定後に、JEPX非化石価値取引市場で割当予約 量以上のFIT非化石証書を購入することでトラッキング付非化石証書が口座に加算されます。
- その後加算された口座にあるトラッキング付非化石証書の最終使用者を口座管理システム上で確定(権 利確定処理)することでトラッキング付非化石証書(残高証明書)を出力することが可能となります。 (2021年第4回から変更) **全体プロセスについて(トラッキング付非化石証書 残高証明書まで)<br>● 事業者がトラッキング付非化石証書を入手するプロセスは下記となります。<br>● トラッキングを希望する属性の割当予約を実施し、割当確定後に、JEPX非化石価値取引市場で割当予約<br>■ トラッキングを希望する属性の割当予約を実施し、割当確定後に、JEPX非化石価値取引市場で割当予約<br>■ 最以上のFIT非化石証書を購入することでトラッキング付非化石証書の最終使用者を口座管理シ**

# トラッキング付非化石証書を入手するプロセスは下記となります。

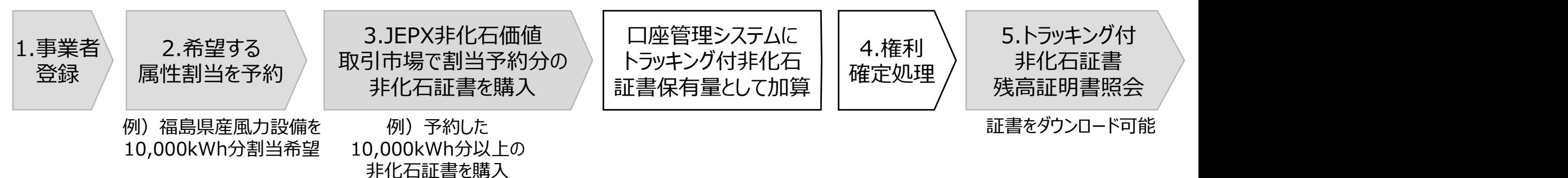

それぞれの手続き詳細は次ページ以降に記載しております。

# 属性情報の割当方法

- 属性情報の割当方法については、特定設備の属性を割当したい場合は「設備特定申請」、それ以外の場合 は「通常割当申請」で申請下さい。
- トラッキング付非化石証書を入手したいだけであれば、通常割当申請で属性の希望なしで申請書を提出下さ い。特定設備の属性を付与することでトラッキング付非化石証書の性質が変わるものではありません。(設備 を特定しないとRE100報告に活用できないといったようなことはありません)

# <属性情報とは>

非化石証書に付与するトラッキング情報詳細となります。(P4,5参照: 例 XX太陽光発電所) 属性情報の差異によりRE100へ報告不可となるようなことはございません。

(その為、特定の設備の属性を割り当てる必要がない場合は通常割当申請を実施下さい)

## <属性割当方法について>

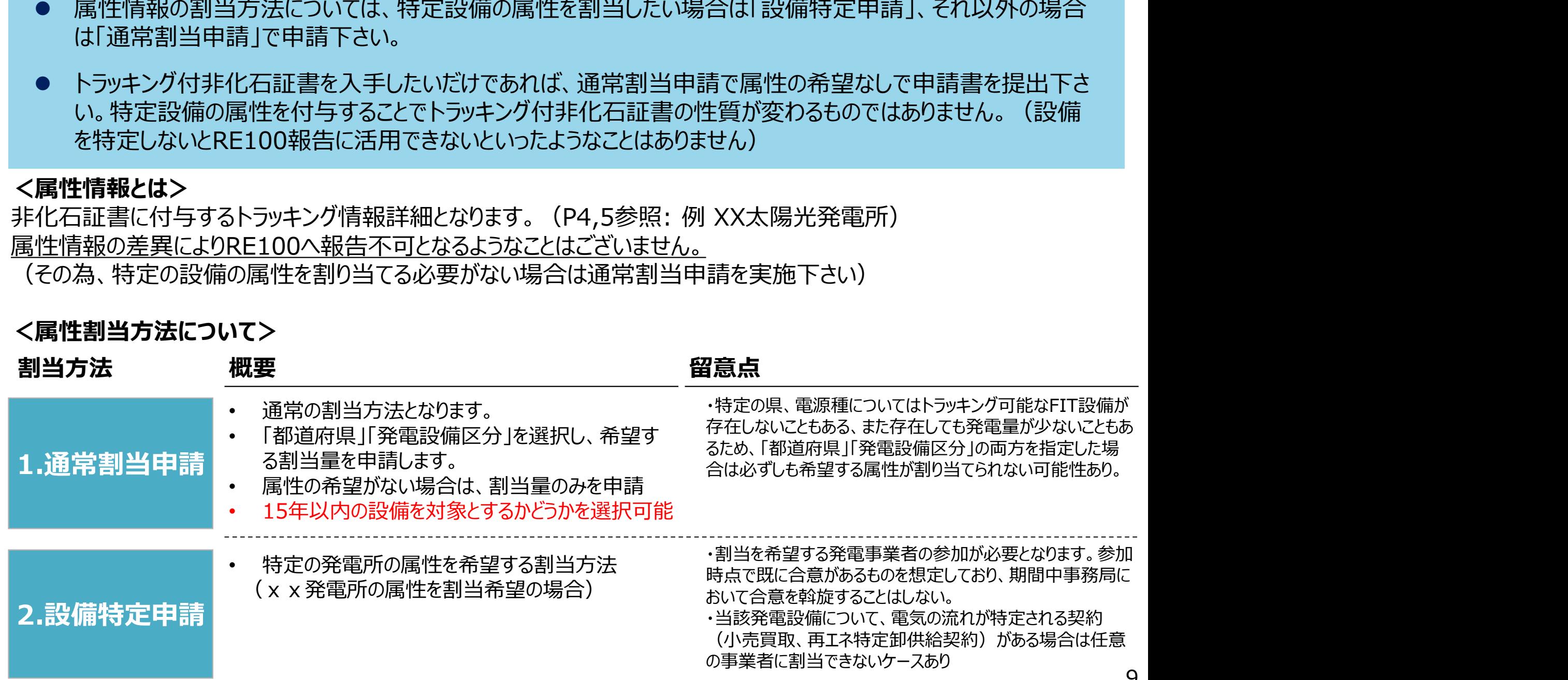

# 特定設備のトラッキングを希望する場合の発電事業者の参加について

- トラッキング付非化石証書に記載される設備を特定しない場合は参加区分を通常割当申請で参加頂き、発 電設備区分、設備所在地を選択し属性割当を実施ください。(その場合は発電事業者の参加は不要)
- トラッキングを付けたい設備が決まっている場合は参加区分を設備特定申請 (個別合意) で参加ください。そ の際は設備を持つ発電事業者の参加も必要となります。
- なお参加区分は重複可能となります。 (設備特定申請でトラッキング付非化石証書を調達し、かつ通常割当 申請で不足分のトラッキング付非化石証書を調達する等)

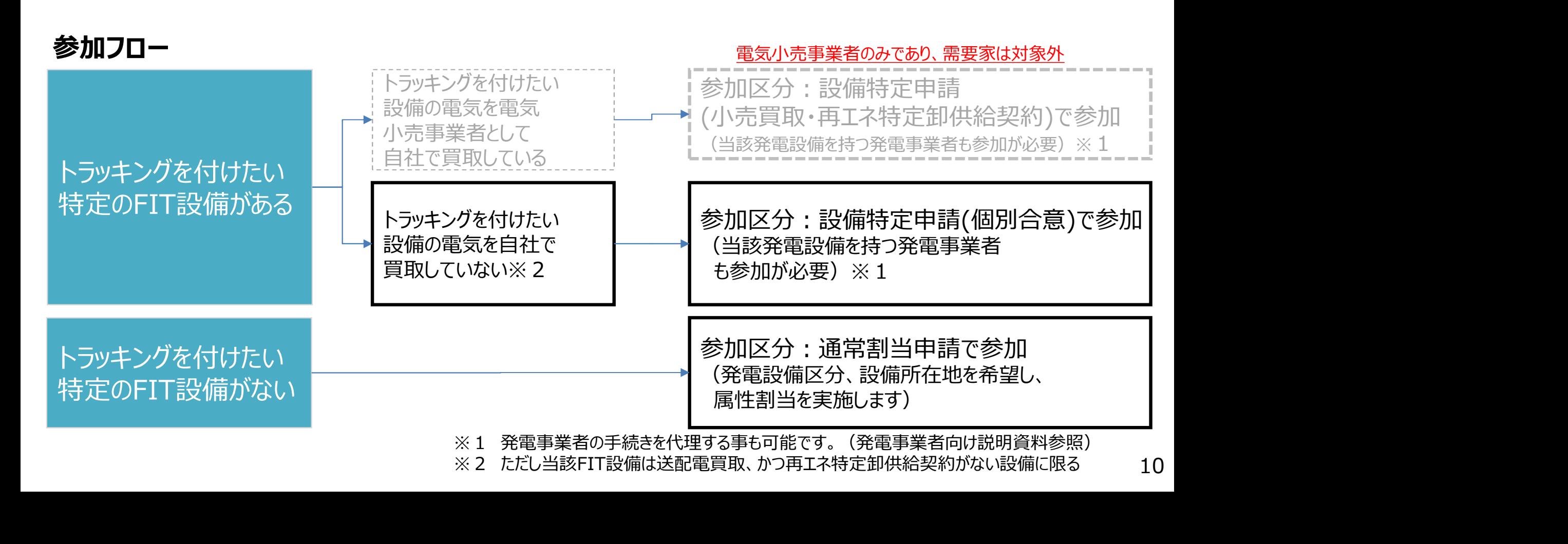

スケジュール きょうしゃ せいじょう こうしゃ アイディング マインスケジュール にゅうしゃ かい売/需要家/仲介 きょう 発電

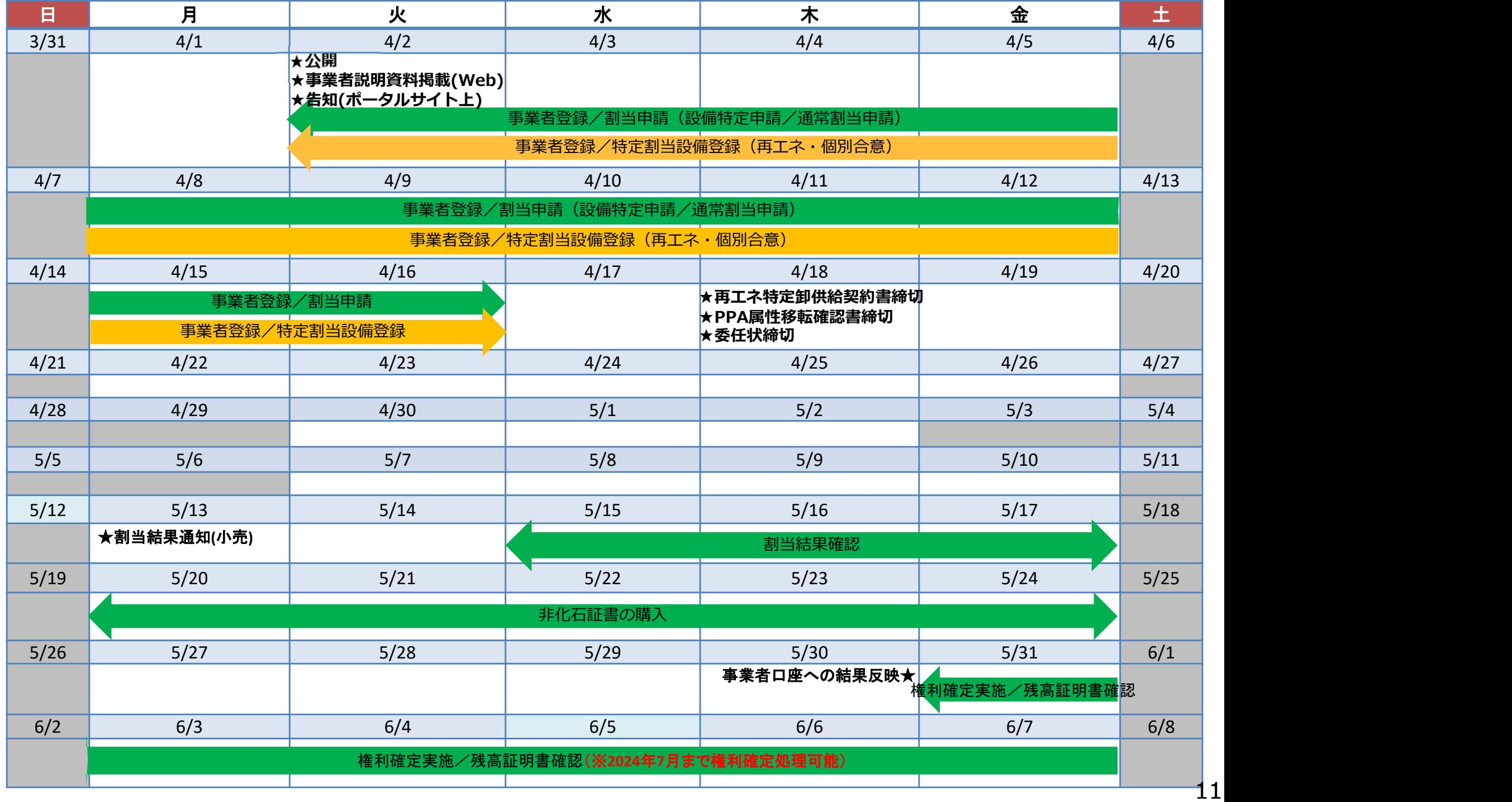

# 手続きについて(参加区分:通常割当申請)

- 通常割当申請で参加する場合の手続きは下記となります。(参加区分についてはP.10をご確認 下さい)
- 設備特定申請と併用する場合は次ページの手続きについてもご確認下さい。

### <通常割当申請を実施する場合の手続きスケジュール>

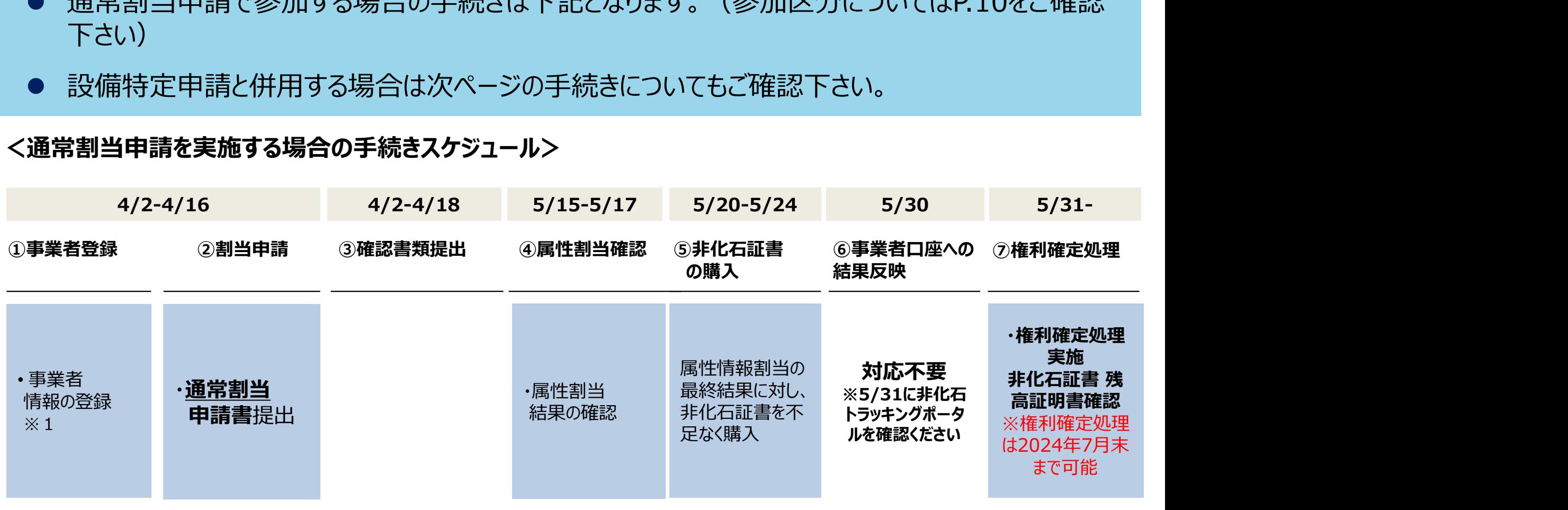

### ③、⑥については対応不要です。

※1 初回トラッキング参加時のみ必要。既に登録済みの事業者の方は、改めて事業者登録は不要です。

参加区分の複数選択も可能です。(設備特定割当で参加し、割当希望量が不足した場合通常割当申請で不足分を購入等) その場合は次ページの手続きも確認下さい。 両方の区分で参加する場合は、通常割当申請書、設備特定申請の2つを提出下さい。

# 手続きについて(参加区分:設備特定申請)

- 設備特定申請(個別合意)で参加する場合の手続きは下記となります。(参加区分について はP.10をご確認下さい)
- 通常割当申請と併用する場合は前ページの手続きについてもご確認下さい。
- 4/2-4/16 4/2-4/18 ①事業者登録 ②割当申請 ③確認書類提出 ④属性割当確認 ⑤非化石証書 ⑥事業者[ 5/15-5/17 5/20-5/24 5/30 5/31 $\sim$ ④属性割当確認 ⑤非化石証書 ⑥事業者口座への ⑦権利確定処理 の購入 結果反映  $5/30$   $5/31$   $\sim$ ⑦権利確定処理 属性情報割当の<br>■ ※ \* 用に対し **対応不要 する まんとまま** 最終結果に対し、 非化石証書を不 足なく購入 ■ ■ ■ ■ ■ ■ ■ ■ ■ ■ ※権利確定処理 (JEPXで購入) **//ˈcɪʁəʊˈヽ/cu v ・ は2024年7月末** ・非化石証書 残 ・属性割当 戦戦闘者に対し、 ※5/31に非化石 三部佃津確認 結果の確認 <sup>チロンロ</sup>叫見<sup>せイ、</sup> **トラッキングポータ ☆ 接利確**定処理 ルを確認ください ・権利確定処理 実施 ♪<br>
● ついて<br>
→ インスタントンの確定処理<br>
→ 権利確定処理<br>
→ 権利確定処理<br>
→ 非化石証書 残<br>・非化石証書 残<br>※推利確定処理<br>は2024年7月末<br>は2024年7月末 高証明書確認 まで可能 ・設備特定 • 事業者 ける場合)※2 申請書提出 ・委任状提出 結果の確認 <sup>チイしへコ</sup>" ・<sup>ヨ未包</sup> ・<mark>設備特定</mark> | ける場合)※2 | ・属性割当<br>情報の登録 ・<del>堅計事に</del>... | 素欠性損出 | <del>法用</del>。 ※1 (発電者の委任を受 ・委任状提出 5/15-5/17 <設備特定申請を実施する場合の手続きスケジュール>

点線で囲まれている部分については必要のある事業者のみ対応下さい。

- ※1 今回から、既に登録済みの事業者の方は、改めて事業者登録は不要です。
- ※2 発電事業者が自社で手続きを実施する場合は手続き不要(ただし、発電事業者が参加しない場合は割当できませんので、 発電事業者が手続きを実施していることはご確認下さい。

参加区分の複数選択も可能です。(設備特定割当で参加し、割当希望量が不足した場合通常割当申請で不足分を購入等) その場合は前ページの手続きも確認下さい。 両方の区分で参加する場合は、通常割当申請書、設備特定申請の2つを提出下さい。

- ①事業者登録 事業者情報の登録<br>● 事業者登録は事務局にて登録を実施致します。(JEPX会員事業者については、事務<br>め登録を実施させて頂きますので、対応は不要です ) 事業者登録は事務局にて登録を実施致します。(JEPX会員事業者については、事務局にて予 め登録を実施させて頂きますので、対応は不要です。) 新規事業者様(JEPX会員)分は、JEPXから事業者情報を頂いた後に登録となります。 ※委任された発電事業者様分についても事業者登録は必要ですので、発電事業者様分の下 記情報を事務局までメールで送付願います。 なお、事業者情報の登録は一度実施頂くことで、次回以降の登録は不要となります。
	- 登録完了後、【非化石トラッキングポータルサイト】で利用するための「事業者番号」、「仮パスワー ド」が記載された事業者登録通知メールが送付されます。(次ページ参照) 事業者登録は随時実施可能です。 今回のトラッキングで申請を行いたい場合の登録期限:4月16日まで
	- 登録時入力項目
	- ・JEPX会員番号(※JEPX会員になっている事業者は必須)
	- ・事業者名(必須)
	- ・事業者名ふりがな(任意)
	- ・所在地(必須)
	- ・法人番号(必須)
	- ・担当者氏名(必須)
	- ・担当者氏名ふりがな(任意)
	- •所属部署名(必須)
	- ・役職(任意)
	- ・E-mailアドレス (必須)
	- ・電話番号(必須)

# ①事業者登録 – 事業者登録通知メール<br>● 登録完了すると登録通知メールが、登録されたメールアドレスへ送付されます。 ● 登録完了すると登録通知メールが、登録されたメールアドレスへ送付されます。

## <事業者登録通知通知(メール)>

お世話になっております。 BIPROGY 非化石トラッキング事務局です。

非化石トラッキングポータルサイトへ、事業者様の情報登録を行ったことをお知らせいたします。

トラッキング事務局にて情報の仮登録を行いましたので、以下の URL をクリックして、 アカウント確定後に、ポータルサイトのメニュー画面左にある「事業者変更」画面から登録内容をご確認ください。

URL: https://www.biprogy-nonf-

tr.com/nft/#/user/UserRegistrationAcceptPage/003eac609e3797125623f364fff03db7d428ff26323cf1af2d65e3d58b654e32

■事業者番号:991

■仮パスワード:rk4lHEFz

よろしくお願い申し上げます。

以上

メールに記載されているURLにアクセスして頂き、 事業者番号、メールアドレス、仮パスワードを入力後、 アカウント確定をさせてください。

# ①事業者登録(ログイン) –非化石トラッキングポータルサイト<br>● URLより【非化石トラッキングポータルサイト】にログインし、これ以降の手続きを実施下さい。 URLより【非化石トラッキングポータルサイト】にログインし、これ以降の手続きを実施下さい。

# <非化石トラッキングポータルサイトログイン画面>

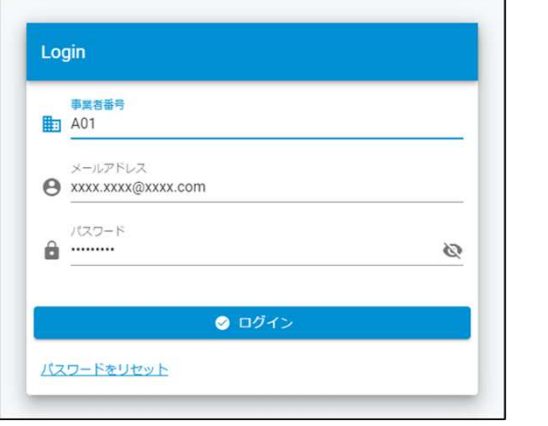

以降の詳細な操作方法については、以下URLにあります 「非化石トラッキングポータルサイト操作マニュアル」をご参照願います。 https://pr.biprogy.com/solution/lob/energy/fit\_tracking/index.html

# <非化石トラッキングポータルサイトメニュー画面>

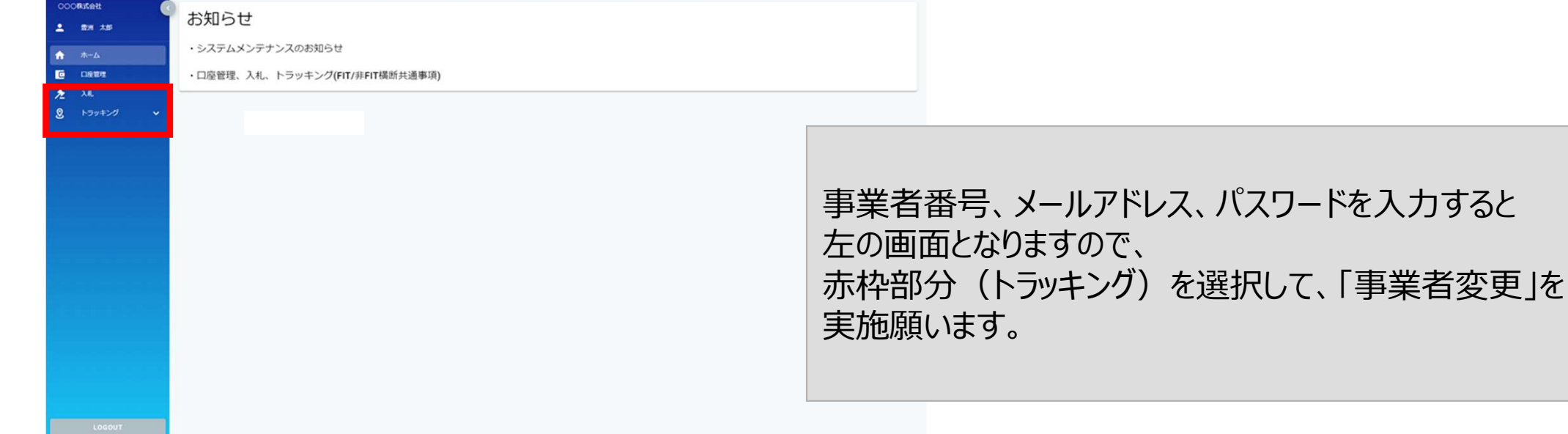

# ①事業者登録(事業者情報変更) –非化石トラッキングポータルサイト

# ● 事業者変更を実施し、事業者登録を完了させて下さい。

# <非化石トラッキングポータルサイト事業者変更画面>

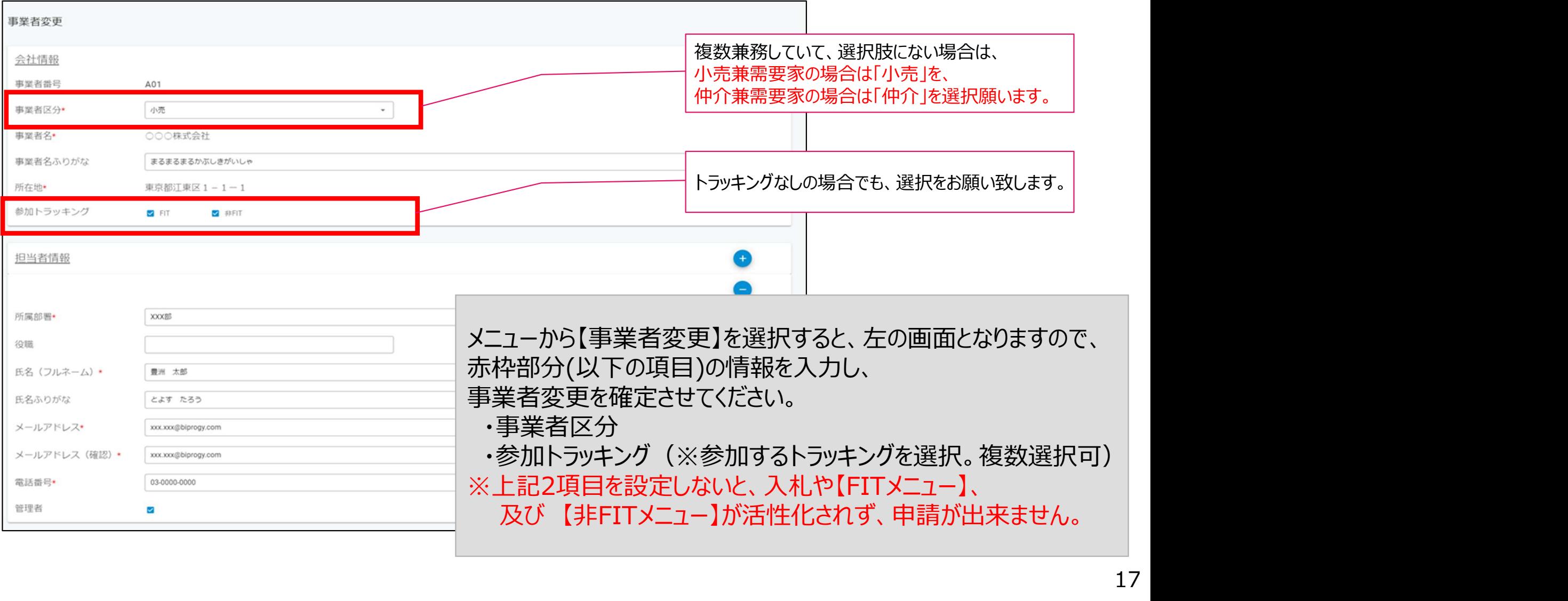

①事業者登録(FITメニュー) –非化石トラッキングポータルサイト<br>● 「事業者区分」、「参加トラッキング」を設定して再ログイン後、【トラッキング】メニューから、「FITメ 「事業者区分」、「参加トラッキング」を設定して再ログイン後、【トラッキング】メニューから、「FITメ ニュー」を選択すると下記画面が表示されますので、手続き(各申請書の提出)を実施下さい。

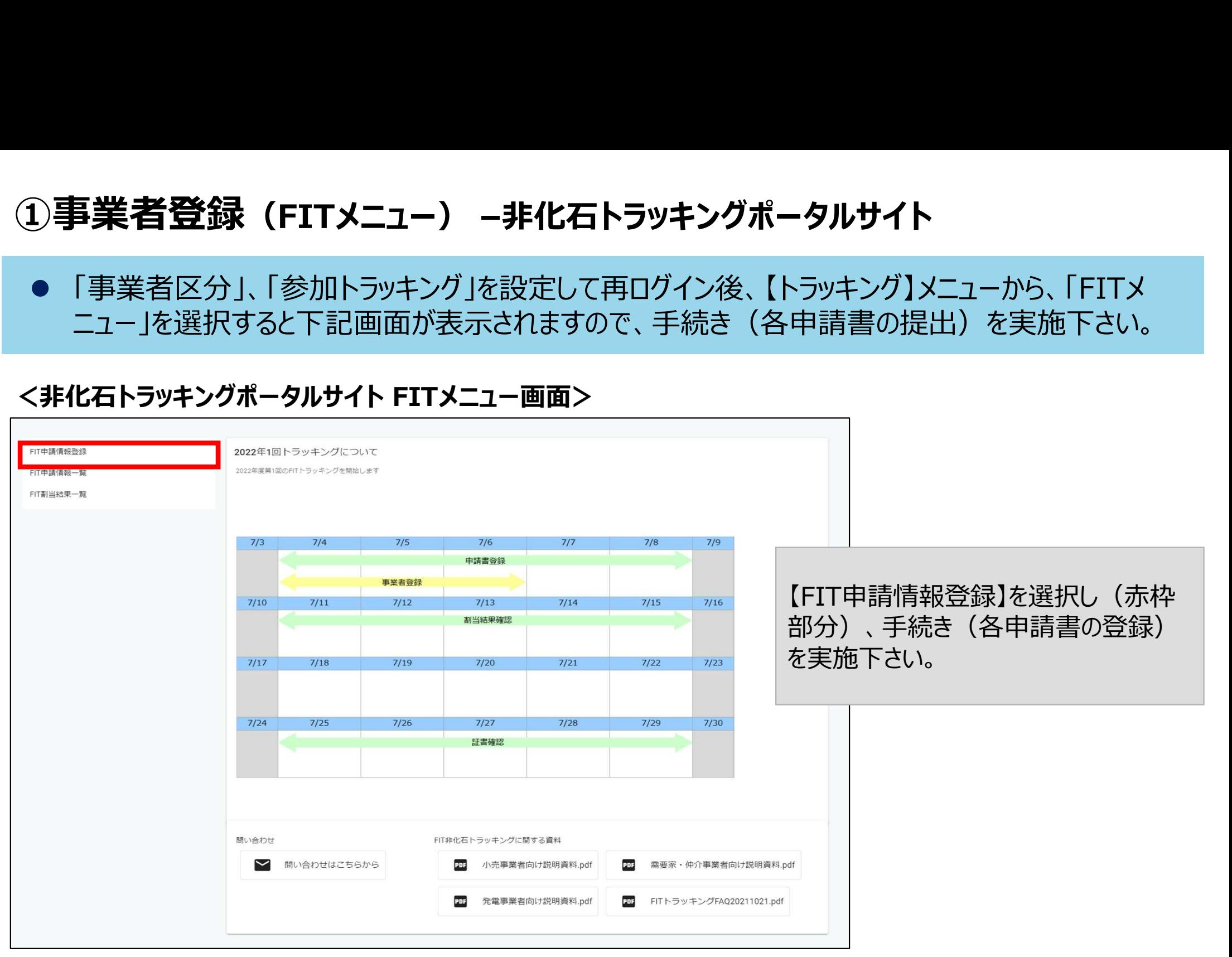

※ポータルサイトの利用時間は、月曜日~金曜日(平日 8:00~19:00)となります。 但し、木曜日は8:00~17:30までとなりますのでご注意ください。

# ②割当申請(通常割当申請) (これ以降の手続きは非化石トラッキングポータルサイトから申請)

- 前回よりRE100対応で、申請書単位で15年以内の設備にするかを選択可能となりました。
- 【FIT申請情報登録】画面に、通常割当申請書のテンプレートがございますので、申請書をダウン ロードし、希望する発電設備区分、都道府県を選択し(どちらか片方選択も、両方選択することも 可)、希望割当量を入力ください。(属性希望がない場合、ともに「指定なし」を選択ください)
- Excelファイルにて提出となります。(必要事項を記入し、【FIT申請情報登録】画面から提出して 下さい)申請期間は4月2日~4月16日です。

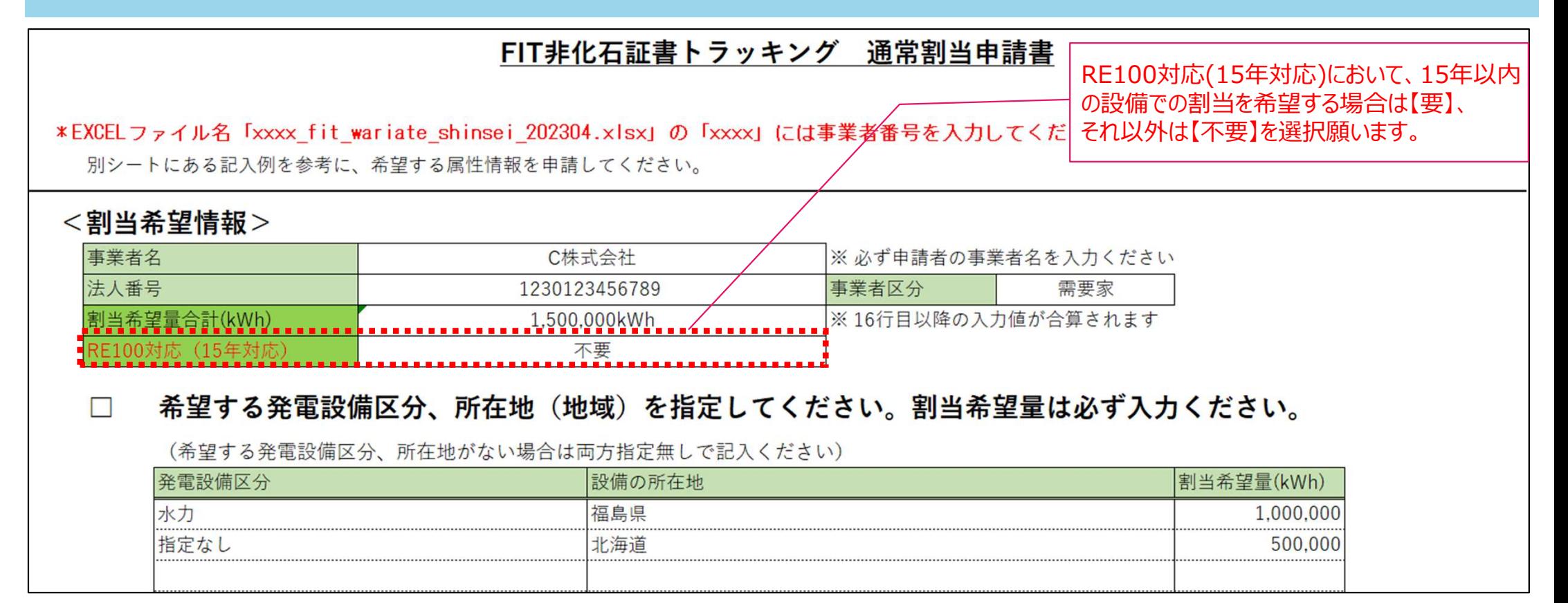

19 申請書の記載方法詳細は次ページ及び申請書に記入例として記載がありますので、そちらをご確認下さい。 19

- ②割当申請(通常割当申請) 申請方法詳細<br>● RE100対応で、申請書単位に15年以内の設備とするかを選択することが可能。 RE100対応で、申請書単位に15年以内の設備とするかを選択することが可能。
	- 通常割当申請における申請パターンは下記4つとなります。申請書の行ごとに当てはまる 方法で申請書を記載下さい。(複数パターンでの申請も可能)
	- 希望した属性の範囲で事務局の裁量で属性割当を実施致します。

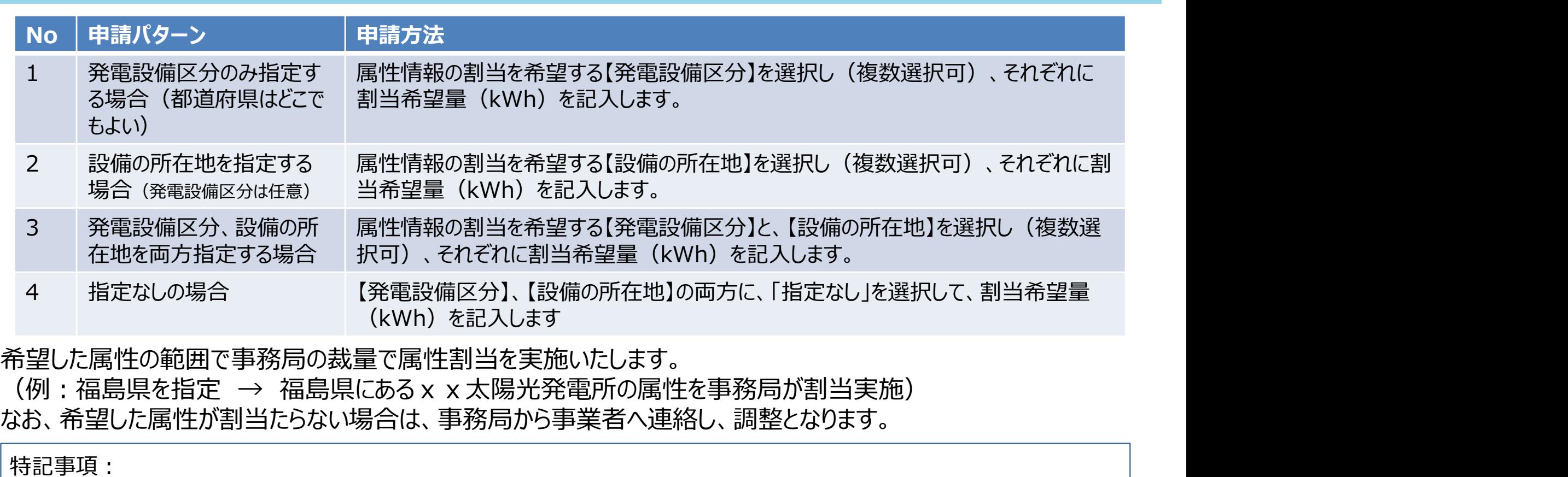

希望した属性の範囲で事務局の裁量で属性割当を実施いたします。 なお、希望した属性が割当たらない場合は、事務局から事業者へ連絡し、調整となります。

特記事項: 属性情報の割当希望量(kWh)は、その合計が非化石証書オークションでの落札予定量を超えないように記入してください。割 り当てられたすべての属性情報の合計電力量と同量以上の非化石証書を購入いただきます。

# ②割当申請(設備特定申請)

- 申請の際に必要な項目は下記となります。
- **申請の際に必要な項目は下記となります。**<br>申請設備はExcelファイルにて提出となります。設備特定申<br>請情報登録】画面にて公開しています。 (申請書をダウンロ<br>**【FIT申請情報登録】画面**から提出下さい)※詳細はP.2<br>設備特定申請入力項目<br>·設備<br>·開国の<br>·問題の<br>·相手先発電事業者名 ※1<br>·相手先発電事業者名 ※1<br>·相手先発電事業者名 ※1 調信報量録】画面にて公開していより。 (平調音をグンフロートし、必要事項を記入して<br>【FIT申請情報登録】画面から提出下さい) ※詳細はP.23をご確認ください。<br>·設備特定申請入力項目<br>·8偏口F(任意)<br>·BGコード(任意)<br>·相手先発電事業者名 ※1<br>·相手先発電事業者法人番号※2<br>·1 PPA・個別合意で参加の事業者は相手先事業者が参加している必要があります。<br>※3 不明の場合は要数相手先事業者が参加している必要があります。<br>※ 申請設備はExcelファイルにて提出となります。設備特定申請書のテンプレートは【FIT申 請情報登録】画面にて公開しています。(申請書をダウンロードし、必要事項を記入して 【FIT申請情報登録】画面から提出下さい)※詳細はP.23をご確認ください。

設備特定申請入力項目

- ・設備ID
- ・BGコード(任意)
- ・申請区分
- 
- ・相手先発電事業者法人番号※2
- ・割当希望量 ※3
- 複数相手先がいる場合は複数事業者を登録してください。
- ※2 不明の場合は国税庁法人番号公表サイトより確認下さい (https://www.houjin-bangou.nta.go.jp/)
- ※3 割当希望量については、対象期間全量も選択可能です。(詳細は次ページ)

設備特定申請は**申請締切(4月16日)までに**対象設備を所有している**発電事業者と合意している必要**があります。 上記条件を満たしていない場合は通常割当申請(P.19,20)手続きで割当希望申請下さい。

- ②割当申請(設備特定申請) 申請書のイメージ<br>● 設備特定申請書の記入例を元に必要事項を記載し、[FIT申請情報登録]画面より提出ください。 (記入 ● 設備特定申請書の記入例を元に必要事項を記載し、【FIT申**請情報登録】画面**より提出ください。(記入 した発電事業者は手続きが必須)
	- なお、当該設備の割当可能量(対象期間発電量)が分からないケースも想定されるため、割当量について は「対象期間全量とする」という選択肢を追加しております。 ※下記、記入例参照

### 設備特定申請記入例

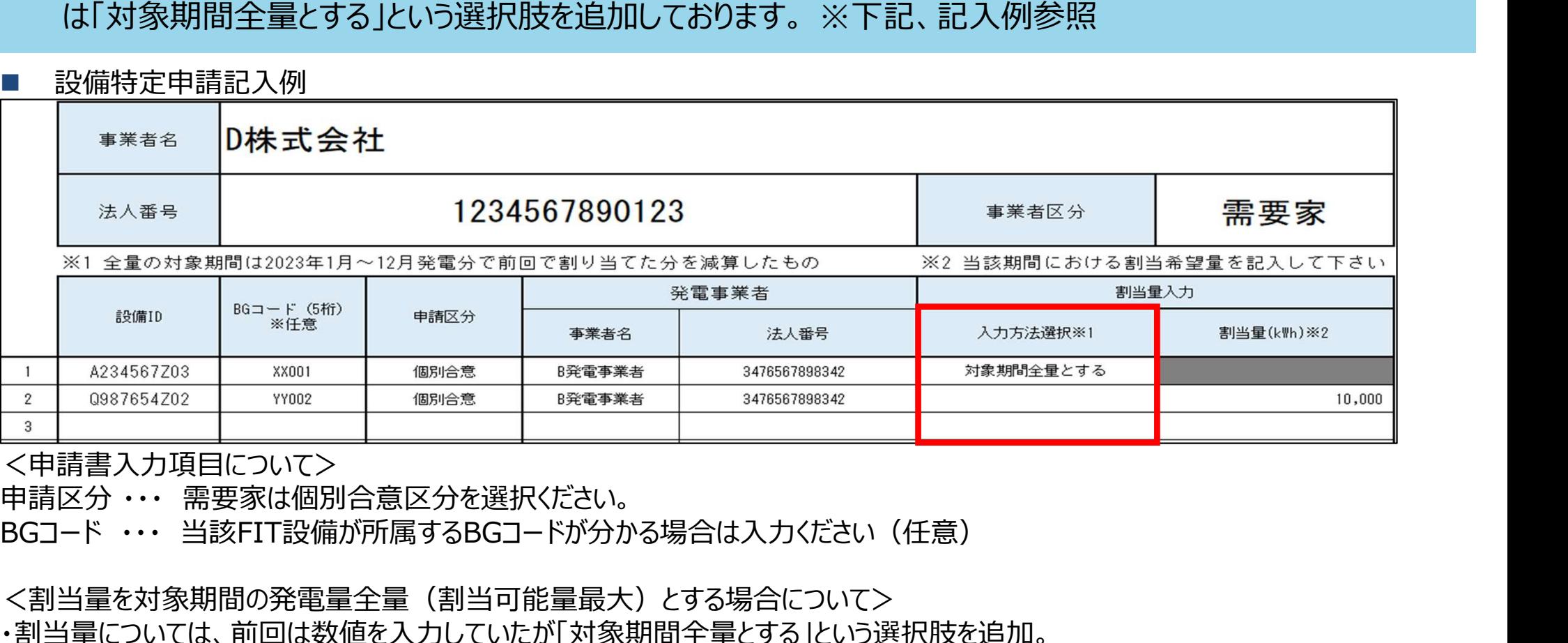

<申請書入力項目について>

<割当量を対象期間の発電量全量(割当可能量最大)とする場合について> ・割当量については、前回は数値を入力していたが「対象期間全量とする」という選択肢を追加。 ・全量の対象期間は2023年1月~12月発電分となります。 なお、全量を選択した場合は割当量を最終割当結果通知前に事前に事業者へ確認をメールで実施致します。

申請書の記載方法詳細は申請書に記入例として記載がありますので、そちらをご確認下さい。

# ② 各申請書登録(FIT申請情報登録) –非化石トラッキングポータルサイト<br>● 【FIT申請情報登録】を選択すると下記画面(FIT申請書登録画面)が表示されますので、手

 【FIT申請情報登録】を選択すると下記画面(FIT申請書登録画面)が表示されますので、手 続き(各申請書の登録)を実施下さい。

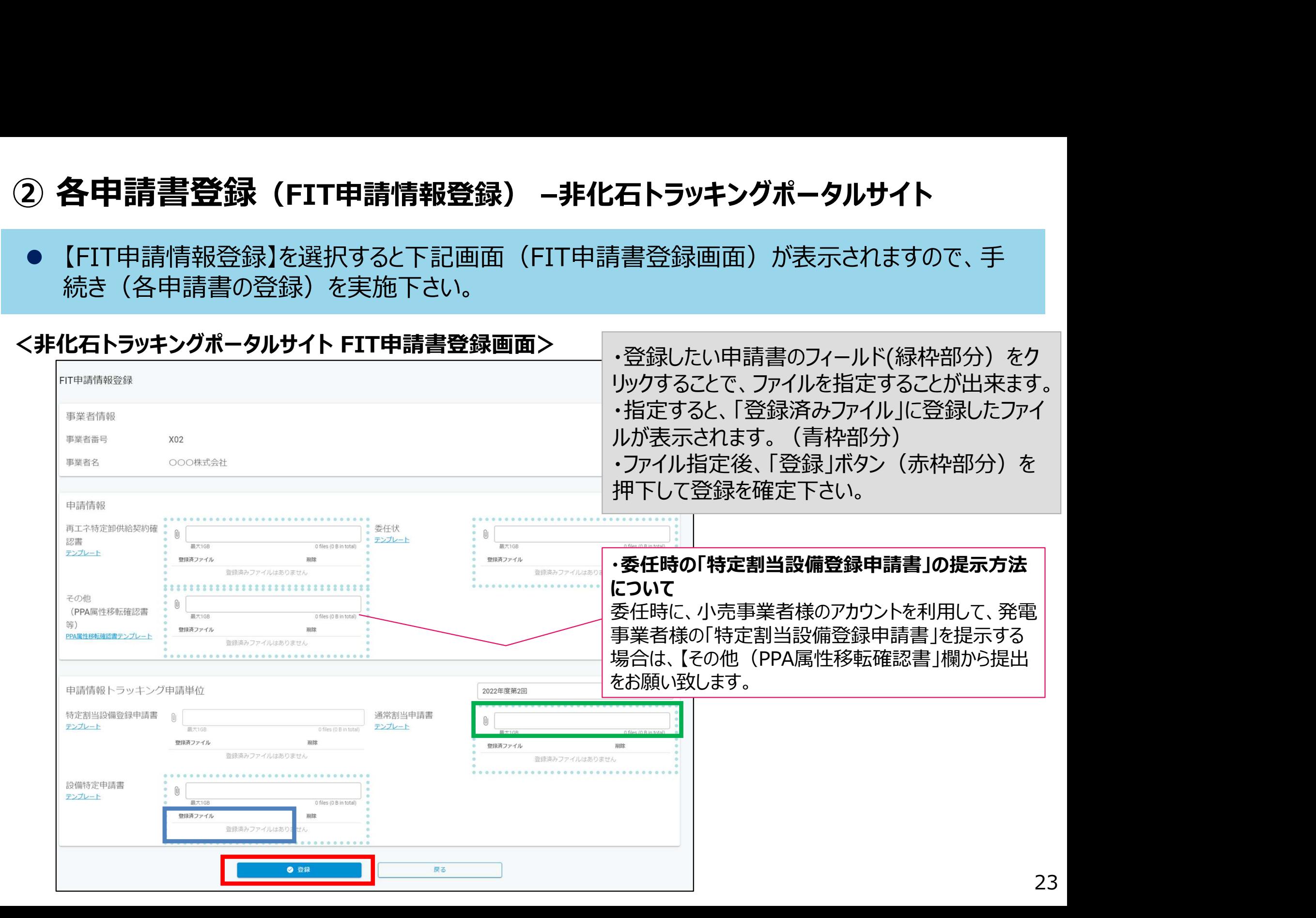

2022年第3回からの変更点

- ④属性割当確認 最終割当結果通知確認 2022年第3回からの変更<br>● [運転開始日]項目において、2023年度第1回より表示内容を変更致しました(※1)<br>※1 今までは、FIT申請時に書類に記載した[運転開始日(又は予定日)]の内容を表示しておりましたが、 【運転開始日】項目において、2023年度第1回より表示内容を変更致しました(※1) ※1 今までは、FIT申請時に書類に記載した【運転開始日(又は予定日)】の内容を表示しておりましたが、 今回より、FITの定期報告時に書類に記載した【運転開始日】の内容を表示致します。 **【『性害】当確認 - 最終割当結果通知確認**<br>【運転開始日】項目において、2023年度第1回より表示内容を変更致しました(※<br>※1 今までは、FIT申請時に書類に記載した【運転開始日(又は予定日)】の内容を表示して<br>- 今回より、FITの定期報告時に書類に記載した【運転開始日】の内容を表示致します。<br>割当申請に基づき、申請事業者に対して割り当てたトラッキング属性を最終割当結果<br>月13日を目途に通知いたします。※1<br>確認期間は5月15日
	- 割当申請に基づき、申請事業者に対して割り当てたトラッキング属性を最終割当結果通知として事業者へ5 月13日を目途に通知いたします。※1
	- |確認期間は5月15日~ 5月17日までとなりますので、希望した申請と割当結果に相違がある等ございました|
	- 希望した属性が割当できなかった場合はこの期間に再調整となります。(事務局より当該事業者へメール等で ご連絡致します)

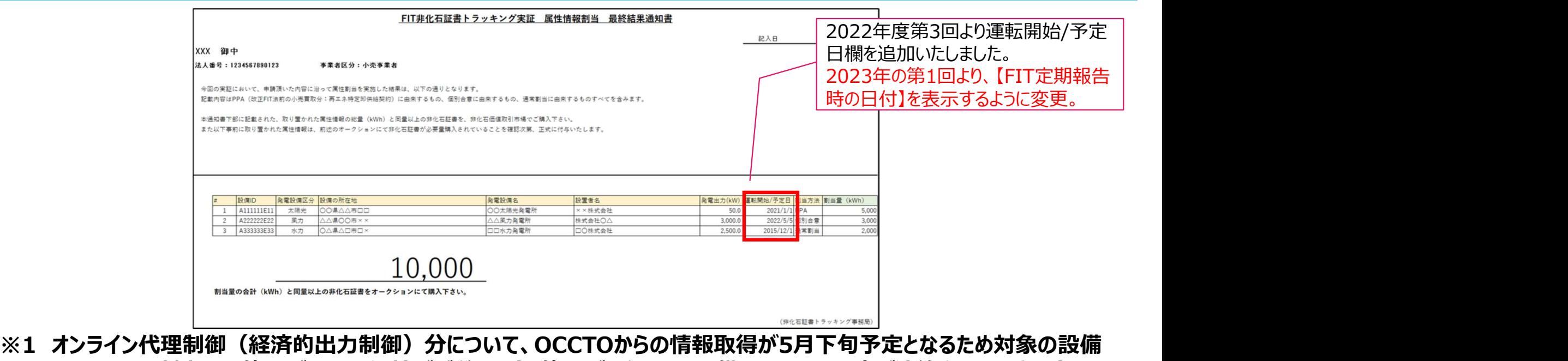

- については、割当量に修正が入る可能性がございます。修正が入りました設備については再度ご連絡させて頂きます。<br>※望した属性ではあるものの、割当設備が不明といったことは受け付けません。
- ※2 希望した属性ではあるものの、割当設備が不服といったことは受け付けません。

# ④最終割当結果確認(FIT割当結果一覧)–非化石トラッキングポータルサイト

● 【FIT割当結果一覧】を選択すると下記画面 (FIT割当結果一覧画面) が表示されますので、 割当結果情報をご確認ください。 ④ **最終割当結果確認(FIT割当結果一覧)–非化石トラッキングポータルサイト**<br>● 【FIT割当結果一覧】を選択すると下記画面(FIT割当結果一覧画面)が表示されますので<br>割当結果情報をご確認ください。<br><非化石トラッキングポータルサイト FIT割当結果一覧画面>

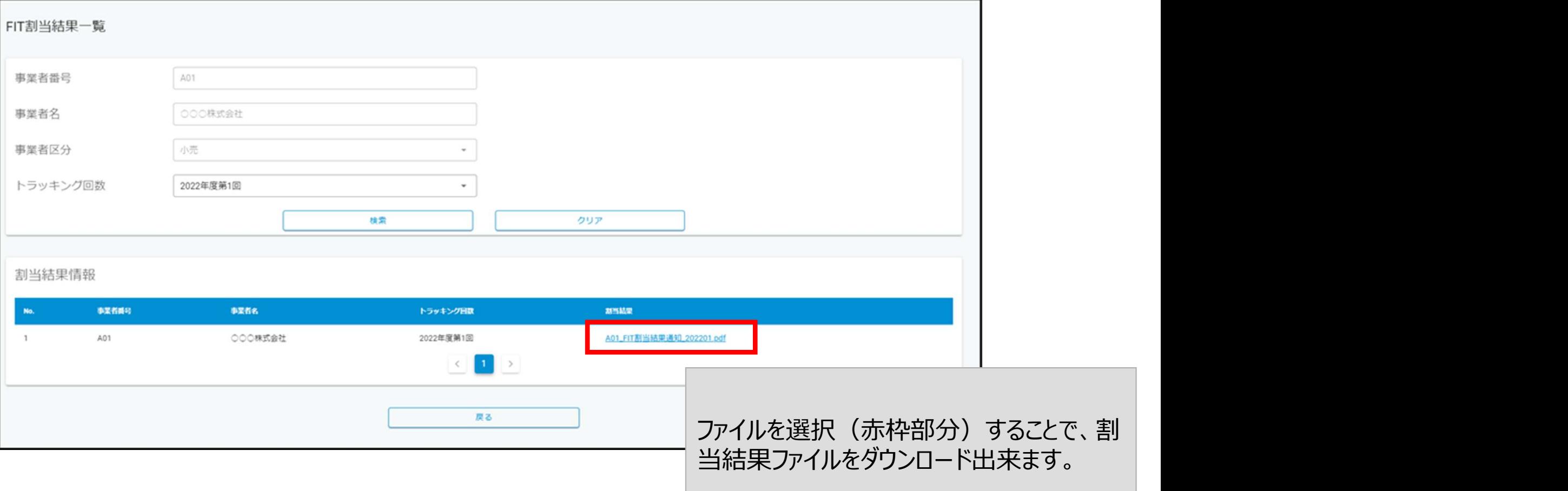

# ⑤非化石証書の購入

● トラッキング付非化石証書の取得には非化石証書の購入が必須となりますので、属性情報割当 の最終結果通知書を確認の上 (確認期間: 5月15日~ 5月17日)、割当された属性情報 の総量(kWh)と同量以上のFIT非化石証書をJEPX非化石証書オークションで不足なくご購入 いただきます。(誤って非FIT非化石証書を購入した場合は属性割当ができません)

# 購入期間は5月20日~5月24日となります。

※属性情報の割当がされたが、理由なく非化石証書を必要量購入しない場合は、当該事業者名を 公表することがありますのでご注意ください。

※前回非化石証書を購入したが、初めての対応等で手続きが分からずトラッキング申請をし忘れた場 合などは、事務局までその旨の連絡をメールにて、頂ければ、前回購入頂いた非化石証書に対して トラッキングを付与させて頂きます。 この場合も、申請書の提出は必要ですので、必ず申請期間内に申請書をご提示願います。

- ⑤非化石証書の購入 非化石証書オークションへの参加方法<br>● 2022年度第1回 より、非化石証書オークションでの入札における操作方法が変更 ● 2022年度第1回 より、非化石証書オークションでの入札における操作方法が変更 F化石証書の購入 - 非化石証書オークションへの参加方法<br>2022年度第1回 より、非化石証書オークションでの入札における操作方法が変更<br>になりました。入札の登録、結果確認についても 【非化石トラッキングポータルサイト】<br>からの実施となります。<br>詳細については 【非化石トラッキングポータルサイト】操作ガイド(3.4操作説明(取引システム からの実施となります。 F**化石証書の購入 - 非化石証書オークションへの参加方法**<br>2022年度第1回 より、非化石証書オークションでの入札における操作方法が変更<br>になりました。入札の登録、結果確認についても 【非化石トラッキングポータルサイト】<br>からの実施となります。<br>詳細については 【非化石トラッキングポータルサイト】操作ガイド(3.4操作説明(取引システム<br>編))をご確認下さい。<br>(https://pr.biprogy.com/solution/lob 編))をご確認下さい。 (https://pr.biprogy.com/solution/lob/energy/fit\_tracking/index.html)
	- 2020年11月より非FIT非化石証書もJEPX非化石価値取引市場で扱われており ますが、かならずFIT非化石証書を購入下さい。

※トラッキングを付与する対象は参加事業者が市場で直接調達した非化石証書になります ので、必ず非化石証書を使用する小売電気事業者の名義で非化石証書取引への参加を お願いいたします。

# ⑤**非化石証書の購入(入札登録) –非化石トラッキングポータルサイト**<br>●【入札登録】を選択すると下記画面(入札登録画面)が表示されますので、入札手続きを実施

● 【入札登録】を選択すると下記画面 (入札登録画面) が表示されますので、入札手続きを実施 下さい。 ⑤ **非化石証書の購入(入札登録) –非化石トラッキングポータルサイト**<br>● 【入札登録】を選択すると下記画面(入札登録画面)が表示されますので、入札手<br>下さい。<br><非化石トラッキングポータルサイト 入札登録画面><br><u>入札登録</u>

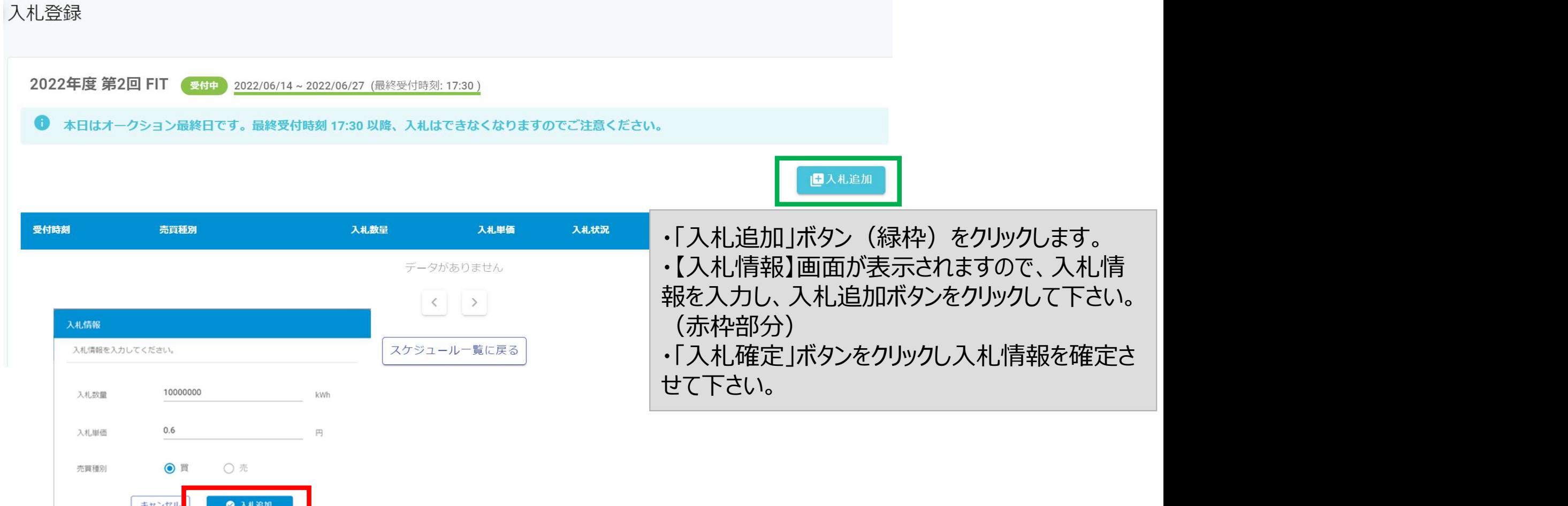

# ⑤**非化石証書の購入(入札結果一覧) –非化石トラッキングポータルサイト**<br>●【入札結果一覧】を選択すると下記画面(入札結果一覧画面)が表示されますので、入札結

● 【入札結果一覧】を選択すると下記画面 (入札結果一覧画面) が表示されますので、入札結 果をご確認下さい。

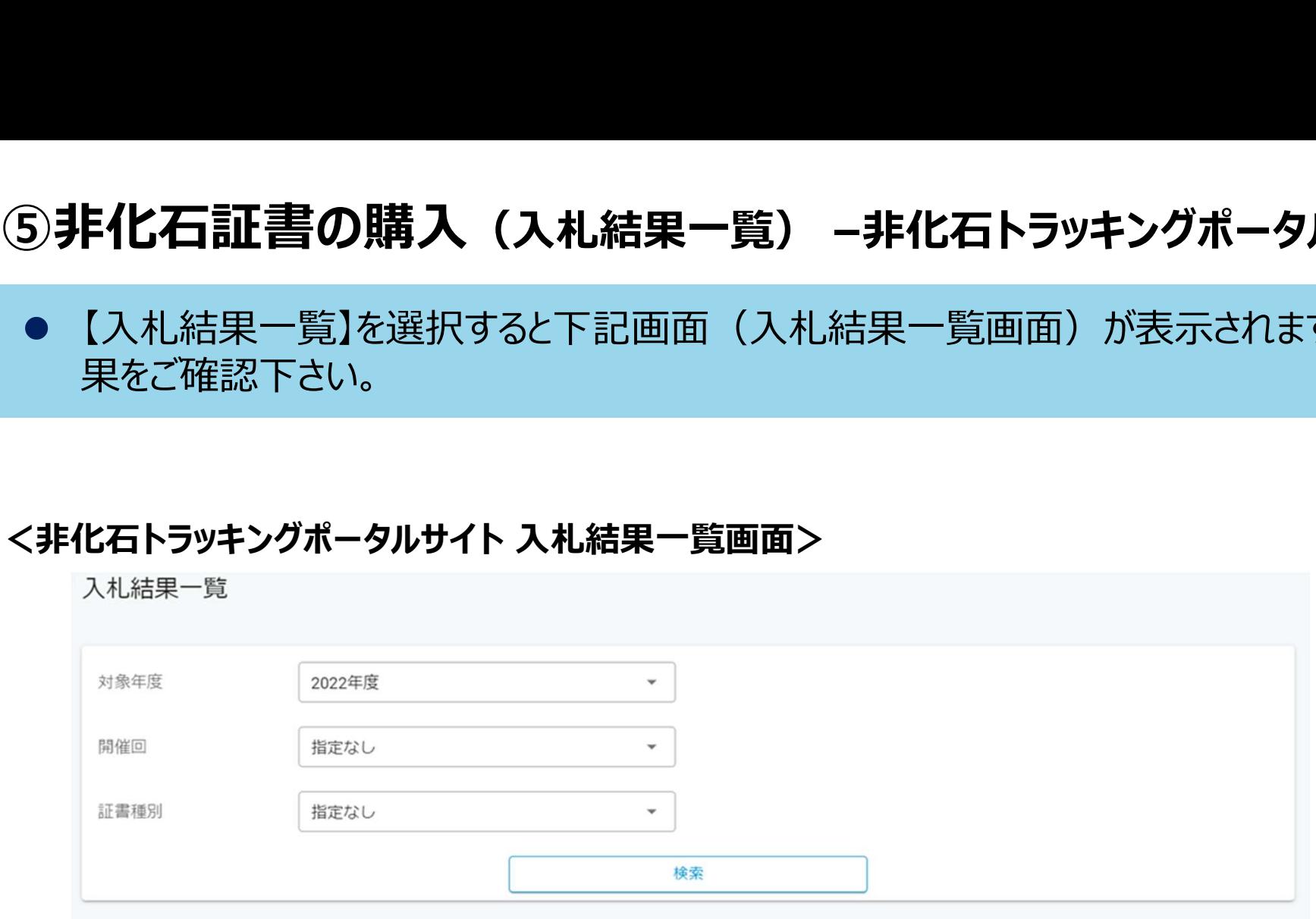

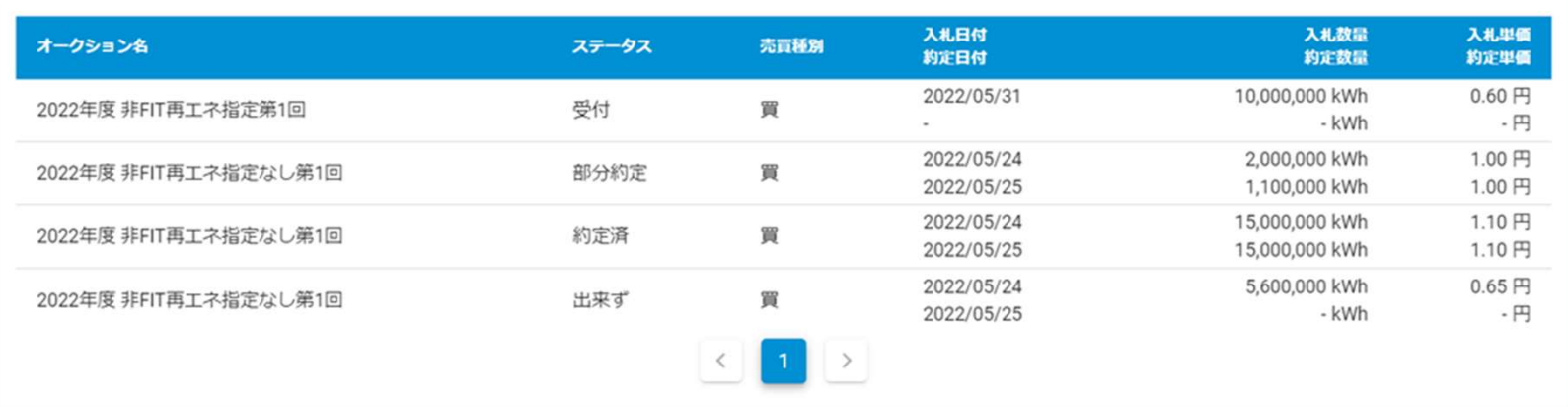

# ⑥清算書機能について

- ログイン画面の左にあるナビメニューから「清算書一覧」を選択し、清算書一覧画面を表 示します。※詳細は次ページ参照
- 当該機能は2023年度第1回以降の清算書について確認が可能となります。 ※上記以前の清算書については、確認が出来ませんので、ご留意ください。
- 清算書一覧画面での確認は、オークション終了後から2時間程度で参照可能となります。 ※参照できない場合は、少し時間をずらして確認をお願い致します。

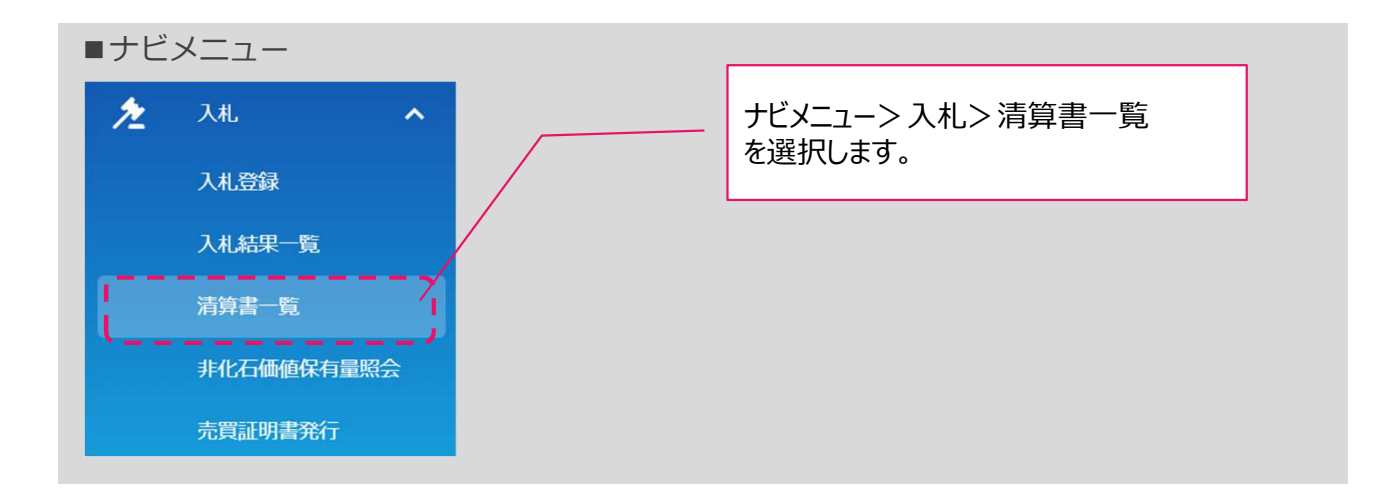

# ⑥清算書機能について

- 全てのオークションに関する入札情報を確認することが可能です。
- 表示内容は「清算書番号」「清算日」「件名」にて絞り込み可能です。
- 「PDF」ボタンを押下することで清算書情報をPDFファイル形式でダウンロード可能です。

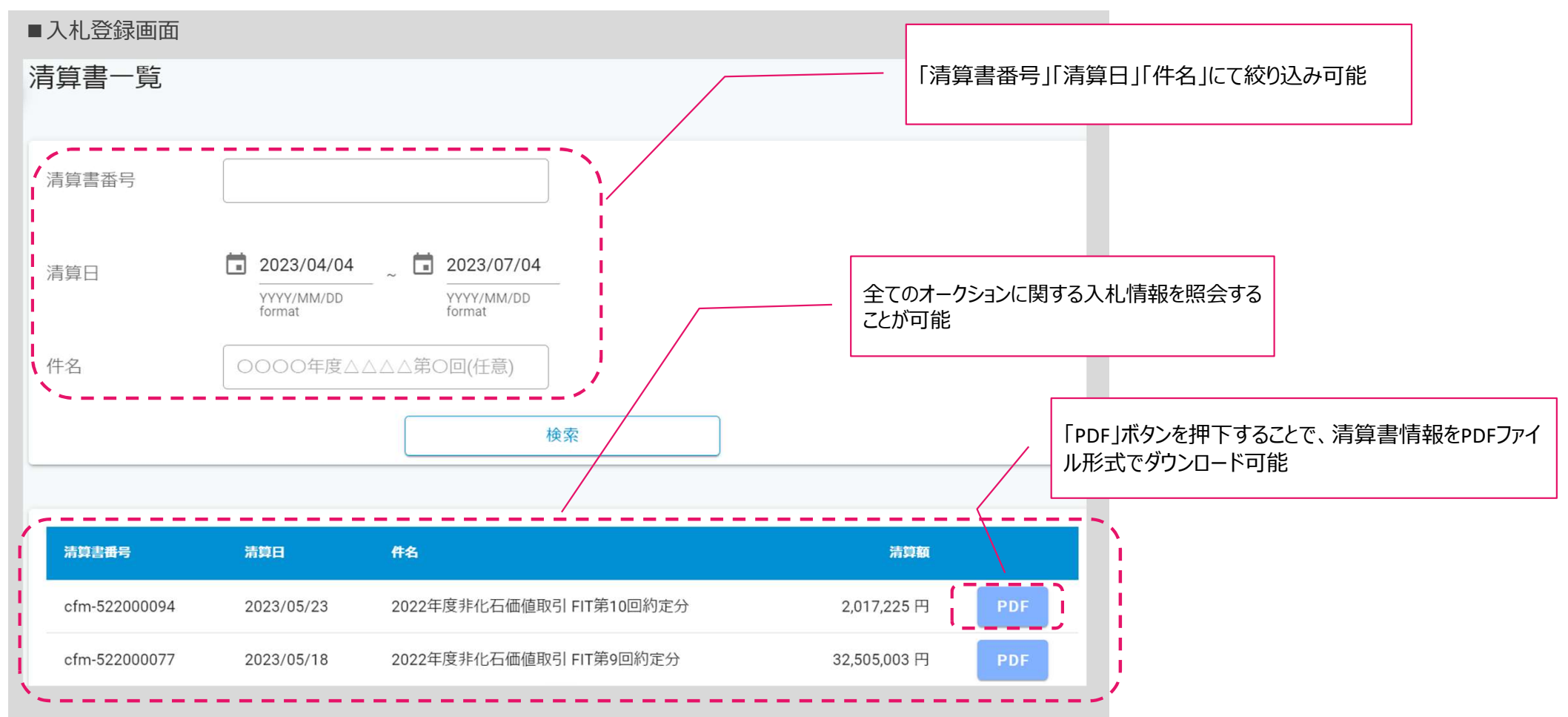

# ⑦保有量の確認(非化石価値保有量照会) –非化石トラッキングポータルサイト

● 認定、市場調達、相対取引を通じて入手した非化石証書保有量 (FIT分、非FIT分) の総量 を「非化石価値保有量照会」から確認することが可能です。

# <非化石証書(FIT/非FIT)保有量イメージ>

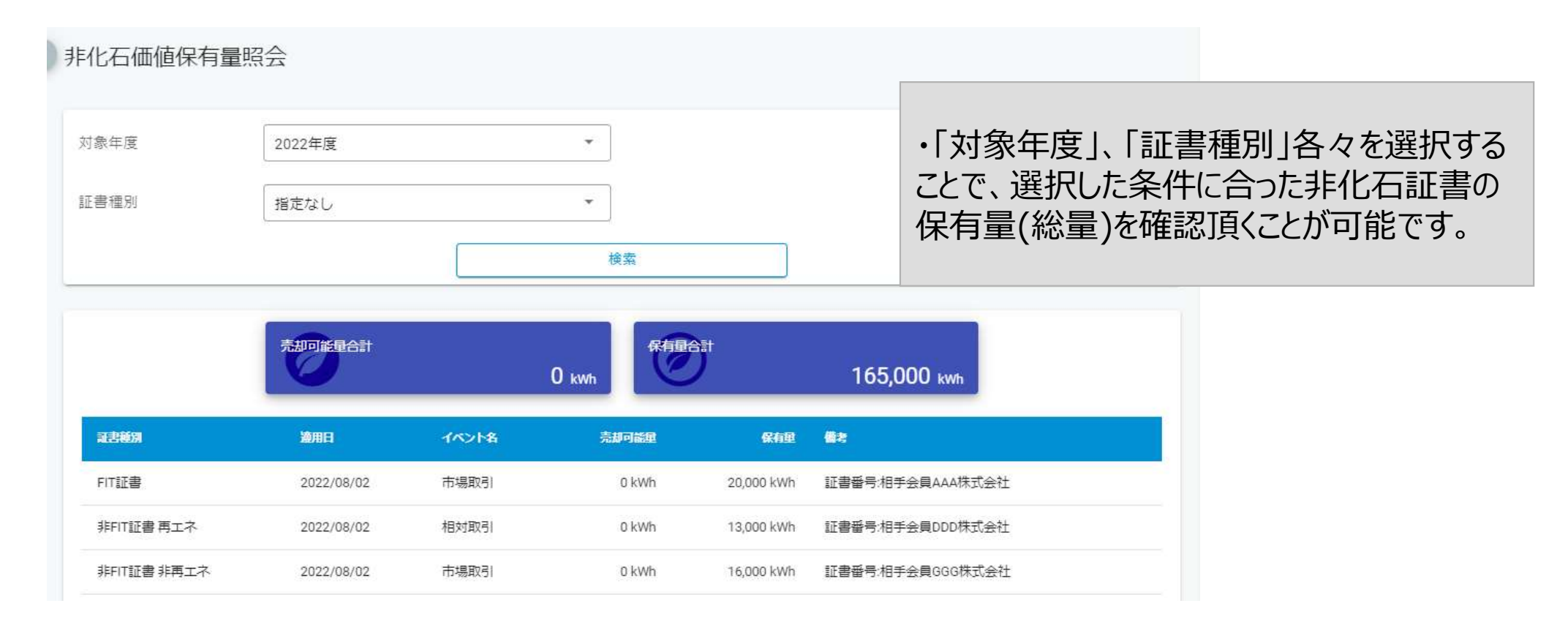

# **⑧事業者口座への結果反映(ロ座明細) –非化石トラッキングポータルサイト**<br>● 2022年度第1回より口座管理システムが導入されるため、トラッキング割当手続きが完了すると、

● 2022年度第1回より口座管理システムが導入されるため、トラッキング割当手続きが完了すると、 当該事業者の口座にトラッキング付非化石証書の保有量が加算されます。 ※5月30日(木)に口座明細に反映予定です。

# <口座管理システムの保有量イメージ>

口座明細 保有量 200.000 kwh 保有設備割合 コ パイオマフ 権利確定済量  $0<sub>kmh</sub>$ 証書種別 V 地域 発電設備区分 再表示  $\triangle$  csv 証書種別 設備区分 地域 保有量 権利確定済量 FIT証書 太陽光 福島県 10,000 kWh 0 kWh FIT証書 大腸光 神奈川県 10,000 kWH 0 kWh FIT証書 風力 神奈川県 10,000 kWh 0 kWh

### トラッキング割当手続きが完了後、口座管理シ ステムに左記のように保有量が加算されます。 (総量)

トラッキング割当詳細は左記のように表記され、 設備ごとに権利確定先を選択することができます。

# **⑧事業者口座への結果反映(ロ座明細) –非化石トラッキングポータルサイト**<br>● 口座明細の詳細画面で表示される【運転開始日】項目においても「FIT定期報告時の

 口座明細の詳細画面で表示される【運転開始日】項目においても「FIT定期報告時の 日付」を表示するように変更致しました。

## 口座明細の詳細イメージ

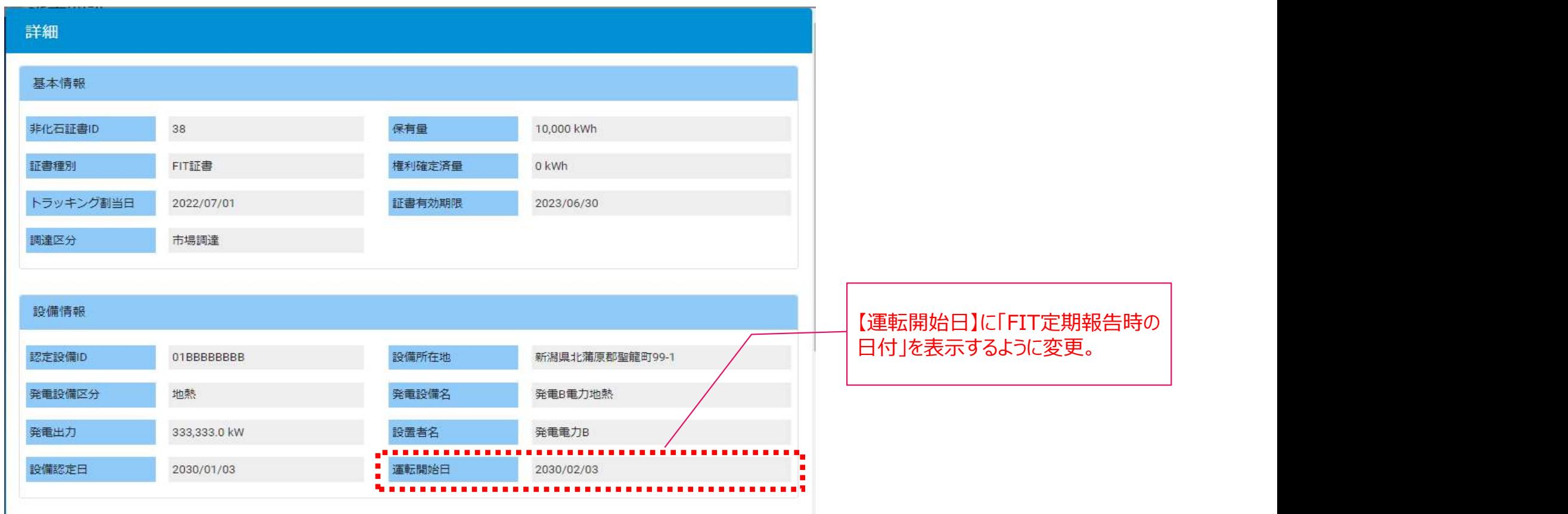

# ⑨権利確定処理

- 口座に加算されたトラッキング付非化石証書の残量のうち、当該証書を最終的に使用する事業 者名、使用する量を入力することで権利確定処理が完了します。 (※なお、権利確定処理は必須作業ではございませんので、必要に応じてご対応ください。 **| 確定処理**<br>Eに加算されたトラッキング付非化石証書の残量のうち、当該証書を最終的に使用する事業<br>3、使用する量を入力することで権利確定処理が完了します。<br>なお、権利確定処理は必須作業ではございませんので、必要に応じてご対応ください。<br>詳細は操作ガイド (3.3.3権利確定 (権利確定 /電力販売先への移転 /仲介先への移転) を参照下さい。<br>https://www.biprogy.com/solution/other/fit\_tr また、FAQにも情報を掲載しておりますので、合わせてご確認ください。 https://www.biprogy.com/solution/other/fit\_tracking.html)
- |需要家の場合は基本自社設備に使用することとなります。自社設備(テナント等)ごとに証書の 宛先を記載したいという要望が多くあるため、その場合は必要に応じて事業者名より後に追加の情 報を記載することで対応可能となります。 権利確定日を経過すると権利移転を取り消すことはできませんので、十分に注意して対応をお願い致します。

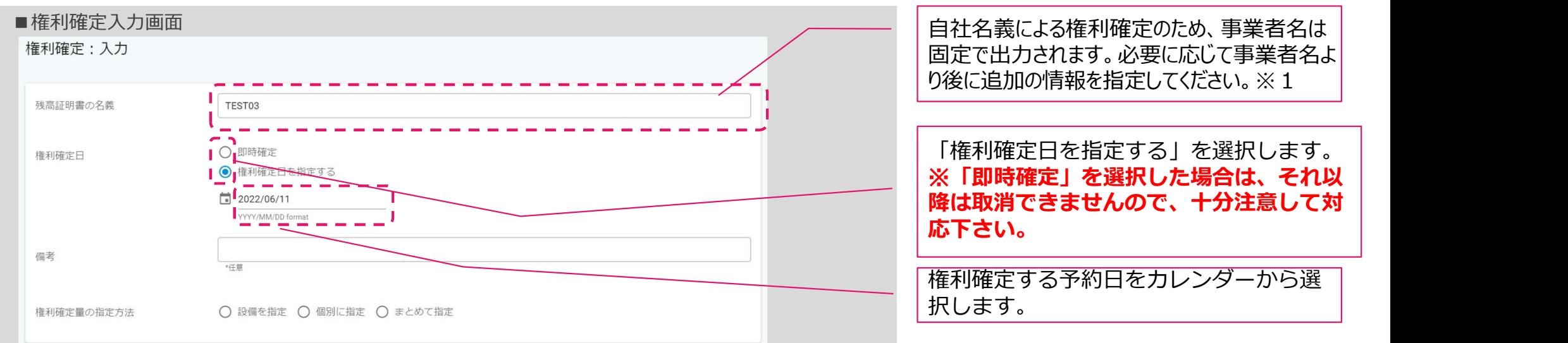

# <口座管理システムにおける権利確定処理イメージ(自社名義による権利確定)>

※1 自社の所有する物件、テナント等の名称で出力する際はその名称を追記ください。

# ⑨トラッキング付非化石証書(残高証明書)の出力

- 必要量の非化石証書を購入されたことが確認された後、**権利確定処理**を実施頂くこと **・ラッキング付非化石証書(残高証明書)の出力**<br>必要量の非化石証書を購入されたことが確認された後、**権利確定処理**を実施頂くこと<br>で非化石証書に追加的な属性情報を付与した「トラッキング付非化石証書 残高証明<br>書」を作成頂くことが出来ます。なお、権利確定処理の対応期限は、2023年度分の場<br>合は2024年7月末までとなりますので、それまでに実施をお願いします。 書」を作成頂くことが出来ます。なお、権利確定処理の対応期限は、2023年度分の場 合は2024年7月末までとなりますので、それまでに実施をお願いします。 9**トラッキング付非化石証書 (残高証明書) の出力**<br>● 必要量の非化石証書を購入されたことが確認された後、**権利確定処理**を実施頂くこと<br>で非化石証書に追加的な属性情報を付与した「トラッキング付非化石証書 残高証明<br>書」を作成頂くことが出来ます。なお、権利確定処理の対応期限は、2023年度分の場<br>合は2024年7月末までとなりますので、それまでに実施をお願いします。<br>ルサイト】の「残高証明一覧」から確認することが可能です。<br>#細に **・ラッキング付非化石証書(残高証明書)の出力<br>必要量の非化石証書を購入されたことが確認された後、<b>権利確定処理**を実施頂くことで非化石証書に追加的な属性情報を付与した「トラッキング付非化石証書 残高証明書」を作成頂くことが出来ます。なお、権利確定処理の対応期限は、2023年度分の場合は2024年7月末までとなりますので、それまでに実施をお願いします。<br>書」を作成頂くことが出来ます。なお、権利確定処理の対応期限は、2023年度分の場合は **・ラッキング付非化石証書(残高証明書)の出力**<br>必要量の非化石証書を購入されたことが確認された後、**権利確定処理**を実施頂で非化石証書に追加的な属性情報を付与した「トラッキング付非化石証書 残高記号<br>書」を作成頂くことが出来ます。なお、権利確定処理の対応期限は、2023年度<br>合は2024年7月末までとなりますので、それまでに実施をお願いします。<br>「トラッキング付非化石証書 残高証明書」の内容については【非化石トラッキング<br>ルサイト】の (9) トフツキンク17月7510石証書 (残高証明書)のエカ<br>- 必要量の非化石証書を購入されたことが確認された後、**権利確定**<br>- で非化石証書に追加的な属性情報を付与した「トラッキング付非化<br>書」を作成頂くことが出来ます。なお、権利確定処理の対応期限は、<br>合は2024年7月末までとなりますので、それまでに実施をお願いしま<br>- 「トラッキング付非化石証書 残高証明書」の内容については【非化<br>- ルサイト】の「残高証明一覧」から確認
- ルサイト】の「残高証明一覧」から確認することが可能です。

<予約済み>の場合

<権利確定済み>の場合

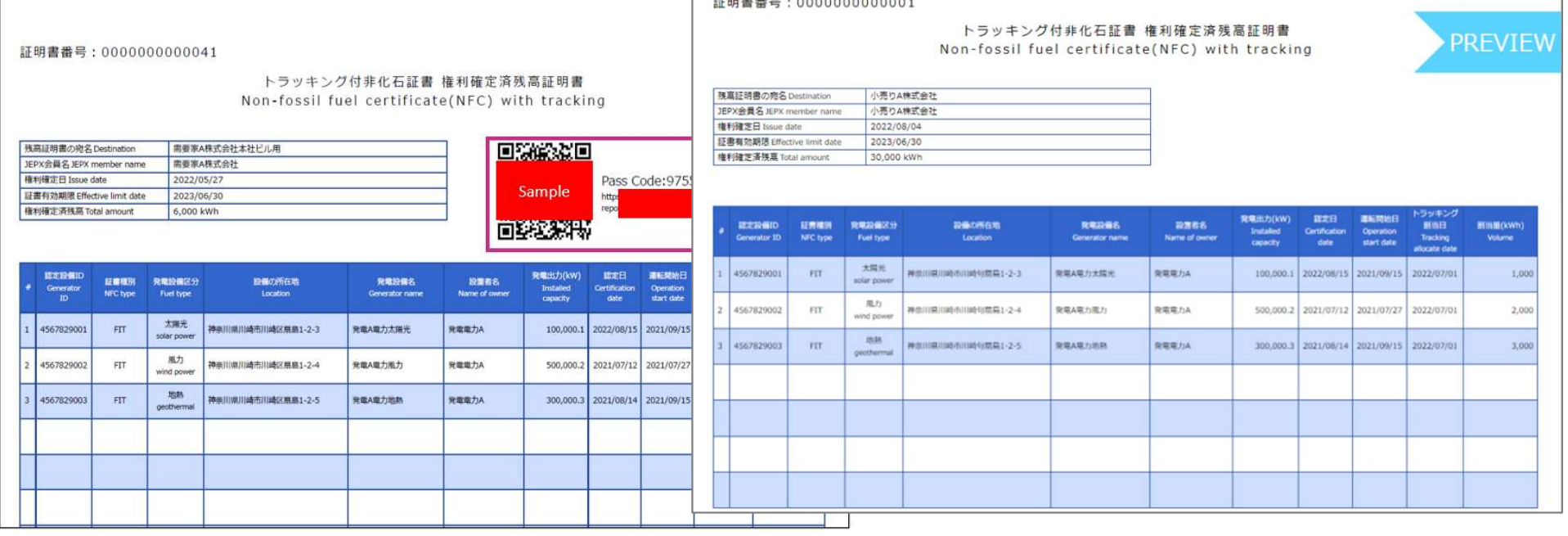

# その他参考情報等

# FIT非化石証書の有する環境価値について

● 需要家がFIT非化石証書を活用する際には、証書に以下の価値が含まれておりますので、活用に おいてご認識願います。

# ■ 証書の有する環境価値

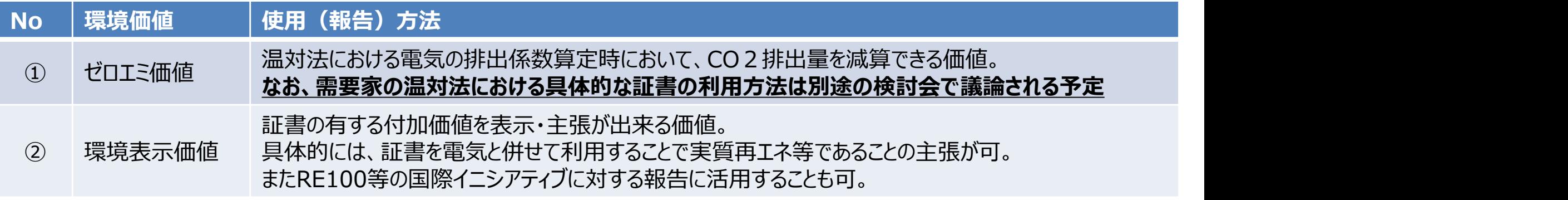

購入したFIT非化石証書は①、②両方に使用することができます。

## FIT非化石証書の2023年度の各オークションにおける証書の有効期間と温対法での利用年度

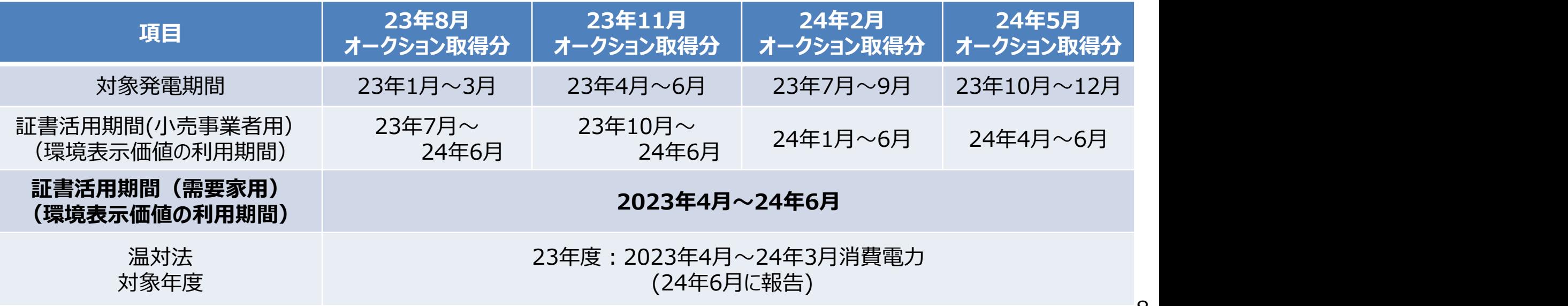

# 需要家による証書の環境表示価値の活用について

- 昨年11月より需要家も直接証書を購入可能とする再エネ価値取引市場を試行的に開始したが、 制度開始から間もないこともあり、証書の活用方法や考え方について、需要家による問い合わせや 相談が事務局に相次いでいる状況。
- その中で特に、需要家が取得した証書の再エネ価値を、どの期間の電気に活用することが可能か、 という内容の質問が多く寄せられている。
- 非化石証書については、従来より高度化法や温対法の報告において活用される場合、1月~12月 発電分の証書を取得年度 (4月〜翌3月)の供給電力に対して利用され、こうした証書は上記 報告の時期を迎える6月末までが活用期間となっている。 ※ただし、相対取引分については、取得したタイミングから翌年6月末までが活用期間。
- こうした点を踏まえ、需要家は21年1月~12月発電分の証書を21年4月から22年6月末までに 使用した電力に対して環境表示価値を活用することを可能とする。 ※ただし、相対取引分については、取得したタイミングから翌年6月末までの使用電力に対して活用可能。
- なお、小売電気事業者については、これまで本作業部会で報告した会計や税務上の整理に変更な く、適切に環境表示価値を需要家に訴求することになる。

# 【参考】需要家、仲介事業者が証書を取得する際の会計・税務上の取扱について

● 今般、需要家、仲介事業者が、FIT非化石証書を、直接、再エネ価値取引市場から 取得できることとなった。これを踏まえ、非化石証書の取引等に伴う会計・税務上の基本 的な考え方について、複数の税理士に確認したところ、結果以下の通り。

# これまでの非化石証書に係る取り扱いとの関係

非化石証書は、電気とセットとなり、実質再エネ又はゼロエミ電気として評価されるためのプレミアム を提供するもの。需要家、仲介事業者が取得する場合も、基本的な性質は変わらず、これまでの 整理(次ページ参照)から大きく変わるものではないのではないか。

# 非化石証書の取引に係る留意点

# (1)消費電力量との関係

需要家が証書を購入する場合、自らの消費電力量に見合った量を調達することが自然と考えら れる。消費電力量を大きく上回って、証書を購入した場合、これを自らの事業に必要な費用という 説明は難しいのではないか。

# (2)証書の取引価格の妥当性

仲介事業者が需要家に販売する等、市場外で取引を行う場合、市場価格からあまりに乖離した 価格での取引である場合は、その価格の妥当性について、税務上の懸念から説明が求められる 可能性があるのではないか。

# 非化石証書の取引に係る会計・税務上の取り扱いについて

- 12月に取りまとめた「非化石価値取引市場について」を踏まえ、当該市場で取引される非化石証 書の取引等に伴う会計・税務上の基本的な考え方を複数の会計十や税務当局に確認した。
- その結果、非化石証書の取引に係る基本的な考え方は以下の通り。

# 非化石証書の取得時の会計上の扱い

- 非化石証書を取得した小売電気事業者は、当該取得分の電気を実質再エネ又はゼロエミ電気として表示(環境 表示価値)することが認められている点に鑑みれば、非化石証書の取得は、いわば「電気」という商品の販売に当 たって、「再エネ(ゼロエミッション)」という価値を付加するものと解することが可能。
- こうした経済実態を踏まえれば、非化石証書の取得時は、その取得価額をもって資産計上(流動資産)すること が一般的と考えられる。

## 非化石証書の償却(費用処理、損金経理)について

- 上記の整理を踏まえれば、購入された非化石証書は、販売する電気に「再エネ(ゼロエミッション) という価値を付 加し、電気と一体的に販売する(販売電力量≧証書の活用量)ものと解することが一般的。
- このため、取得時に資産として計上された非化石証書は、電気販売と同時に、一体的に活用した分を費用化するこ とが一般的と考えられる。 (当該費用化分は、損金性が認められるものと解される。)
	- ※小売事業者間による証書の転売可否については継続検討としていたところ、転売を可能とした場合、利益調整を目的とした小売事業者間の取 引が行われる、証書を実需以上に購入することによって小売電気事業者の利益操作が可能となってしまうといった税務上の懸念 があることから、当面、小売電気事業者間の証書の転売は出来ない仕組みとする。

※上記の整理を踏まえ、電気事業会計規則等の関連法令の整備を行う。 (現在パブコメ中) なお、上記の整理は現時点における非化石証書取引を前提としており、小売電気事業者間での売買可否や高度化法の義務内容などの変更によ りその経済実態が変化した場合、再整理が必要となる可能性がある。

41

1

# 問い合わせ先

# ● トラッキング手続きについてご質問がある場合は下記問い合わせ先にお問い合せ下さい。

**合わせ先**<br>ラッキング手続きについてご質問がある場合は下記問い合わせ先にお<mark>!</mark><br>非化石証書トラッキング 事務局 (BIPROGY内)<br>主担当者: 松屋、高嶋<br>お問合せメールアドレス : <u>hikaseki@biprogy.com</u> 主担当者: 松屋、高嶋 お問合せメールアドレス: hikaseki@biprogy.com ※基本はメールで問い合わせください。

お問合せ用電話番号:050-3132-8286 ※トラッキング手続きに関する不明点で急ぎの用件は電話で問い合わせください。制度等 のご質問は上記メールに誘導させて頂きます。